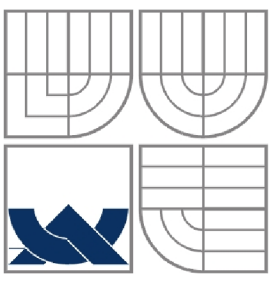

# VYSOKÉ UČENÍ TECHNICKÉ V BRNĚ **BRNO UNIVERSITY OF TECHNOLOGY**

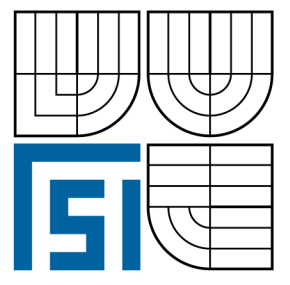

FAKULTA STROJNÍHO INŽENÝRSTVÍ ÚSTAV STROJÍRENSKÉ TECHNOLOGIE

**FACULTY OF MECHANICAL ENGINEERING** INSTITUTE OF MANUFACTURING TECHNOLOGY

# VÝROBA MODELOVÉHO ZAŘÍZENÍ PRO SOUČÁST "TĚLESO" S VYUŽITÍM CAD/CAM SOFTWARE V PODMÍNKÁCH FIRMY ARMO **METAL BRNO**

SOLUTION TECHNOLOGY OF PRODUCTION BODY OF MODEL "TELESO" - PART TO **CAD/CAM IN CONDITION FIRM ARMO METAL BRNO** 

#### **BAKALÁŘSKÁ PRÁCE BACHELOR THESIS**

AUTOR PRÁCE **AUTHOR** 

JIŘÍ GULDA

**VEDOUCÍ PRÁCE SUPERVISOR** 

Ing. MILAN KALIVODA

**BRNO 2008** 

# **ABSTRAKT**

Projektová práce obsahuje informace o výrobě modelového zařízení pro součást "Těleso" s využitím CAD/CAM software SolidWorks, Surfcam. 3D CAD SolidWorks umožňuje navrhnout kompletním řešení pro daný díl nebo sestavu. Obráběcí software Surfcam umožňuje počítačovou přípravu 3osé obrábění, navržení řezných nástrojů, generování NC kódů s následným postprocesingem pro řídící systém Heidenhain iTNC 530 a následné obrábění na stroji MCV 1210 CNC. Systém Surfcam umožňuje ověřovat dráhy nástroje a upozorňuje na případné kolize s modelem či upínacím přípravkem.

#### **Klíčová slova**

CAD/CAM, SolidWorks, Surfcam, 3osé obrábění, NC kód, programovací jazyk, řídící systém dat, obráběcí centrum MCV 1210 CNC.

# **ABSTRACT**

The Project contains the information about the production of pattern for body with using CAD/CAM system SolidWorks, Surfcam. Three-dimensional Cad SolidWorks makes a full suggestion of existing part or formation. Machining software Surfcam makes computer preparation possible to 3-axis machining, project of cut tools, generation of NC codes with postprocesing for control system Heidenhain iTNC 530 and machining on MCV 1210 CNC. Surfcam system makes a check on trajectory of toll and notices clashes with pattern or fixture.

#### **Key words**

CAD/CAM, SolidWorks, Surfcam, three axis machining, NC program, programming language, data control system, MCV1210 CNC machining centre.

# **BIBLIOGRAFICKÁ CITACE**

GULDA, Jiří. *Výroba modelového zařízení pro součást "Těleso" s využitím CAD/CAM software v podmínkách firmy Armo Metal Brno: Bakalářská práce.* Vysoké učení technické v Brně, Fakulta strojního inženýrství, 2008. s 53, příloh 3. Vedoucí bakalářské práce Ing. Milan Kalivoda.

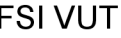

### **Prohlášení**

Prohlašuji, že jsem bakalářskou práci na téma *Výroba modelového zařízení pro součást "Těleso" s využitím CAD/CAM software v podmínkách firmy Armo Metal Brno,* vypracoval samostatně s použitím odborné literatury a pramenů, uvedených na seznamu, který tvoří přílohu této práce.

Datum 15.5.2008

Jiří Gulda

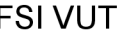

# **Poděkování**

Děkuji tímto Ing. Milanu Kalivodovi za cenné připomínky a rady při vypracování bakalářské práce.

Dále děkuji firmě Armo Metal, s.r.o. za poskytnutí technické podpory při vypracování bakalářské práce.

# FSI VUT | BAKALÁŘSKÁ PRÁCE | List 7

# **OBSAH**

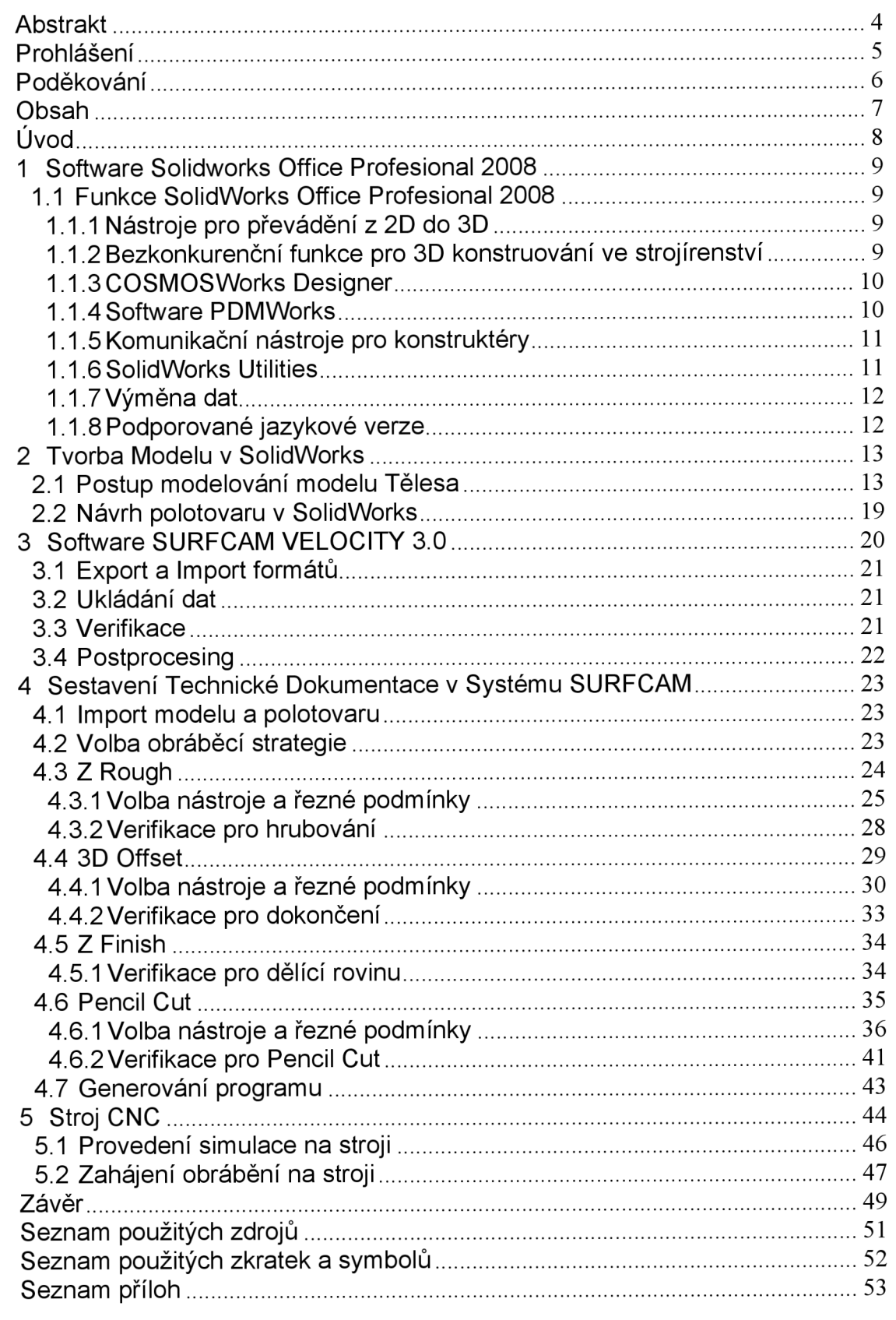

# **ÚVOD**

V první polovině našeho století nastal prudký rozvoj sériové a hromadné výroby v oblasti třískového obrábění. V padesátých a šedesátých letech se změnila podstata obrábění a došlo k vývoji a nasazení obráběcích strojů, které byly řízeny číslicově zadanými informacemi. Bylo dokázáno, že číslicově řízený řídící systém a později počítač je schopen mnohem rychleji a v reálném čase dodávat informace o výrobním procesu, než lidský faktor. (3)

Současný stav strojírenské výroby je charakterizován neustále rostoucími požadavky na složitost výrobků, přesnost, kvalitu povrchu a také cenu. Základním směrem rozvoje technologie obrábění je hledání nových směrů a postupů, směřujících ke zvyšování jakosti výrobků, zavádění vysoce přesných technologií, jejich automatizací a mechanizací. Jedním z těchto směrů je výpočetní technika CAD/CAM systémy při řízení CNC strojů.

Programování CNC strojů je velmi náročná a vysoce kvalifikovaná činnost, která vyžaduje praktické znalosti a zkušenosti v oblasti obrábění. Navrhování technologických postupů, volbu řezných podmínek, atd., je závislé na efektivnosti využití CNC strojů. Některé řídící systémy mohou řídit i více souřadných os najednou. (3)

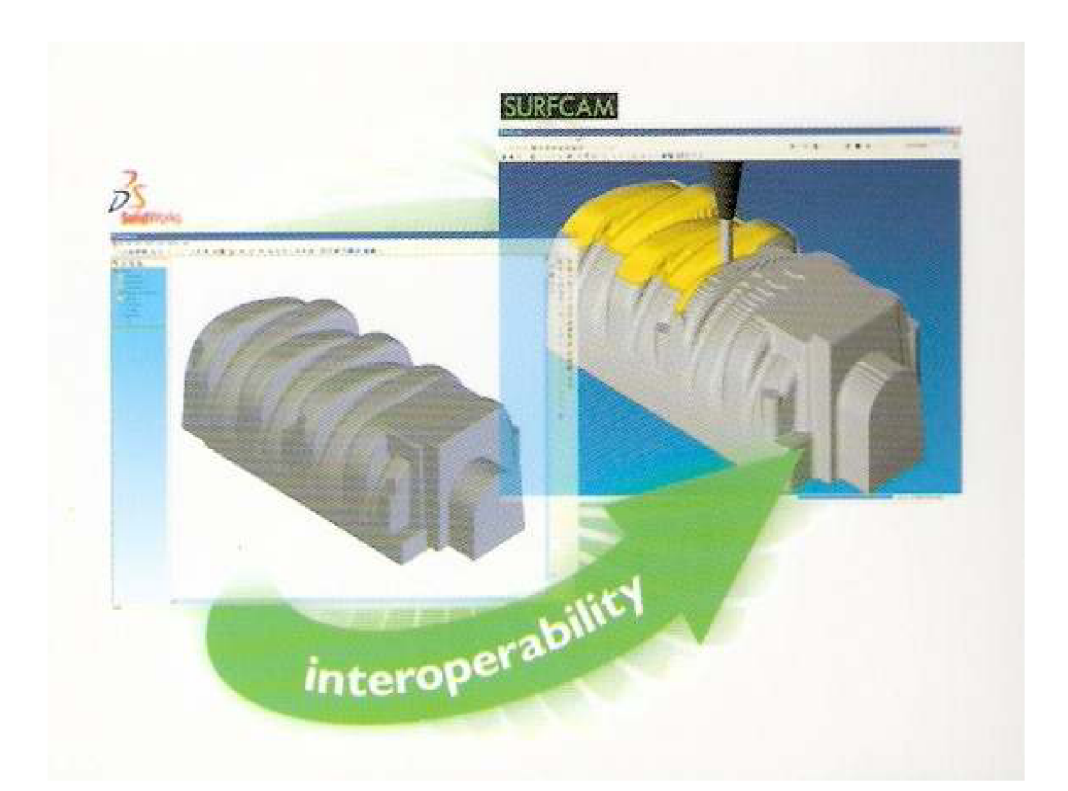

Obr. 1 Asociativita systému SURFCAM na data vytvořená systémem SolidWorks (2)

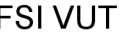

# **1 SOFTWARE SOLIDWORKS OFFICE PROFESIONÁL 2008**

SolidWorks je světová jednička mezi 3D CAD systémy určenými pro nejširší strojírenský trh. Software SolidWorks poskytuje nástroje pro modelování dílů, sestav a vytváření dvojrozměrné výkresové dokumentace, přičemž navíc přináší více vylepšení šetřících váš čas než kterýkoli jiný 3D CAD systém. (1)

# **1.1 Funkce SolidWorks Office Profesionál 2008**

### *1.1.1 Nástroje pro převádění z 2D do 3D*

- **DVGEditor** stávající DWG či DXF soubory můžete přímo editovat a spravovat pomocí DWGEditoru - nástroje, který okamžitě přijme za vlastní každý uživatel aplikace AutoCAD.
- Nástroje pro zvýšení produktivity usnadníte si vytváření 3D modelů s využitím nejlepších nástrojů 2D do 3D. K dispozici je podpora bloků či přímé načítání DWG a DXF souborů do skicáře. (1)

#### *1.1.2 Bezkonkurenční funkce pro 3D konstruování ve strojírenství*

**• Modelování dílů** - konstrukce lze snadno vytvářet pomocí vysunutí, otočení, tažení, spojení profilů, pomocí tenkostěnných prvků, skořepin, polí a děr s využitím jedinečných prvků orientovaného modelování. (1)

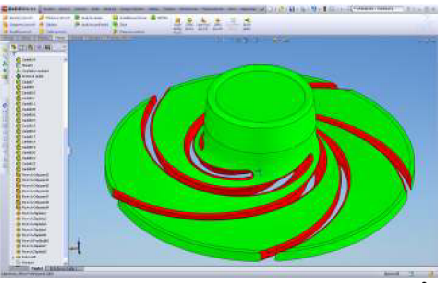

Obr. 1.1 Ukázka modelování dílů

**• Modelování sestav** - při práci v sestavě lze přímo odkazovat na ostatní komponenty, spravovat vazby, vytvářet nové a upravovat stávající komponenty. (1)

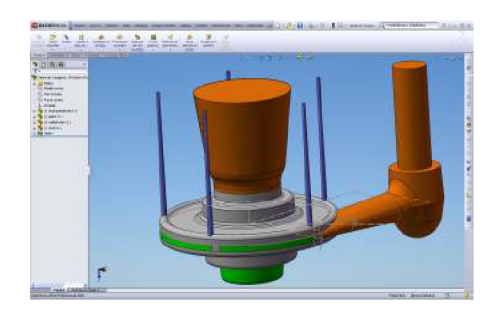

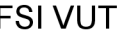

Obr. 1.2 Ukázka modelování sestav

- **Velké sestavy** jedině se SolidWorks lze získat nepřekonatelný výkon pro rychlou a hladkou práci s velkými sestavami o desítkách tisíců komponentů a to bez nutnosti načítat všechny tyto komponenty do paměti.
- **2D výkres** vytváření kompletní výkresové dokumentace je možné bez nutnosti nakreslit jedinou čáru nebo oblouk, opravy jsou snadné a přesné, kusovníky a pozice lze generovat jediným klepnutím myší. (1)

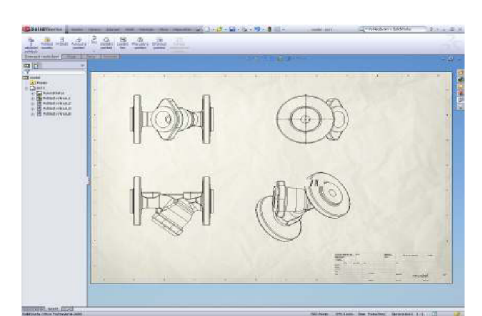

Obr. 1.3 Ukázka tvorba 2D výkresu

**• Povrchy** - komplexní plochy se mohou vytvářet pomocí spojení profilů a tažení po křivce s řídícími křivkami a kontrolou tečnosti a křivosti. Plochy se mohou ořezávat, prodlužovat, zaoblovat, sešívat, vyplňovat, doplňovat, nahrazovat, atd .(1)

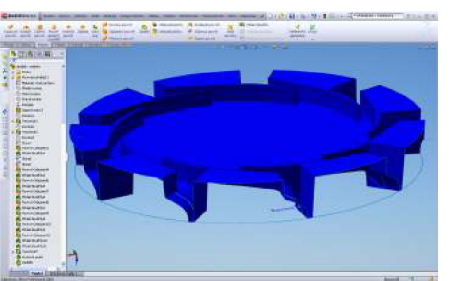

Obr. 1.4 Ukázka modelování povrchu

#### *1.1.3 COSMOS Works Designer*

COSMOSWorks Designer je první výkonný software pro ověřování konstrukcí, který je určen nejen pro specialisty, ale i pro konstruktéry a inženýry, takže umožňuje prakticky komukoliv kontrolovat a zlepšovat kvalitu a bezpečnost výrobku jeho otestováním za reálných provozních podmínek ještě před uvedením do výroby. Při použití softwaru dosáhnete zlepšení kvality výrobků pomocí rychlého a snadného zjištění oblastí náchylných ke vzniku zeslabení či dokonce trhliny. Také lze snížit náklady odstraněním nadbytečného materiálu či minimalizovat potřebu použití fyzických prototypů. (1)

#### *1.1.4 Software PDMWorks*

PDMWorks je řešení pro správu výrobní dokumentace se snadnou instalací a obsluhou, které členům konstrukčního týmu poskytuje možnost

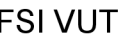

bezpečné a efektivní kontroly nad verzemi a revizemi vytvořených souborů a správ všech dat v projektu. (1)

#### *1.1.5 Komunikační nástroje pro konstruktéry*

- **eDrawings Profesionál** umožňuje neomezenému počtu příjemců provádět poznámkování a připomínkovací řízení pomocí e-mailu, lze snadno a rychle spolupracovat při navrhování výrobků. Pomocí eDrawings můžete generovat přesné prezentace 2D a 3D modelů, které může kdokoliv prohlížet, připomínkovat a měřit bez nutnosti pořízení a instalování dalších prohlížečů.
- **3D Instant Website** je nástrojem pro publikování v síti WWW, který umožňuje jediným klepnutím myší sdílet 3D modely se zákazníky, spolupracovníky a dodavateli. Rychlé vytváření webových stránek chráněným heslem, které návštěvníkům umožňují prohlížení trojrozměrných modelů, které mohou otáčet, přibližovat, přesouvat a přidávat k nim komentáře. Výběr z řady přizpůsobitelných šablon stylů a formátů zobrazení, lze dosáhnout vysoké úrovně kvality při posuzování návrhů.
- **PhotoWorks** tvorba působivých fotorealistických obrázků a pokročilých vizualizačních efektů, jako je uživatelsky definované osvětlení či rozsáhlé knihovny materiálů, textur a scén pozadí.
- **SolidWorks Animator** tvorba působivého videa pomocí animací dílů a sestav SolidWorks do AVI souborů, díky nimž lze efektivněji prezentovat koncept návrhu komukoli, kdo má počítač se systémem Windows. Lze získat lepší představu o navrhovaných výrobcích díky možnosti zachycení dílů a sestav v pohybu. (1)

### *1.1.6 SolidWorks Utilities*

Nástroj dokáže snadno vyhledat rozdíly mezi dvěma verzemi dílu, upravit a potlačit určité prvky modelu. Tato aplikace obsahuje celou řadu funkcí pro zvýšení produktivity, které usnadní práci. (1)

- **FeatureWorks** nástroj může provádět změny statických importovaných modelů, čímž zvyšuje hodnotu starších dat a zkracuje dobu nutnou k přepracování modelů. Je možné zachovat nebo představit nový konstrukční záměr přenesením 3D modelů vytvořených v jiných aplikacích do systému SolidWorks. Přidané prvky jsou po rozpoznání nástrojem FeatureWorks plně upravitelné, asociativní a parametrické. (1)
- **Plánovač úloh SolidWorks** zvýšení produktivity prováděním některých hardwarově náročných úloh během přestávek či mimo pracovní dobu, generování výkresů či spouštění analýz a souborů eDrawings ve vysoké kvalitě dat v projektu. Import, export nebo aktualizace souborů a uživatelsky definovaných vlastností.
- **SolidWorks Toolbox** využívá technologii SolidWorks Smart Part k automatickému výběru správných spojovacích prvků (šrouby,

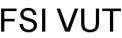

matice, podložky atd.) a jejich sestavení ve správném pořadí. Rychlá a přesná parametrická konfigurace dílů. (1)

#### *1.1.7 Výměna dat*

SolidWorks obsahuje integrované překladače, které jsou kompatibilní s téměř všemi systémy CAD pro konstrukční práce ve strojírenství jež jsou dnes na trhu dostupné (DWG, DXF, Pro/Engineer, IPT - Autodesk Investor, Mechanical Desktop, Unigraphics, CADKEY, Rhino, IGES, IDF, STEP, Parasolid, SAT, STL, VDA - FS, TIFF, JPG, AI, PDF, 3D XML, CGR - Grafika CATIA, HGR - Vysoce komprimovaná grafika CATIA, HSF-Hoops. (1)

#### *1.1.8 Podporované jazykové verze*

- Čínština
- Čeština
- Angličtina
- **Francouzština**
- Němčina
- **Italština**
- Japonština
- Korejština
- Polština
- Portugalština
- Ruština
- Španělština (1)

# **2 TVORBA MODELU V SOLIDWORKS**

Při použití importovaného modelu ve formátu souboru, Parasolid, STEP nebo IGES od zákazníka je nutné dokreslit slévárensko-technologické části modelu.

Model je nakreslen jako hotový výrobek, tzn. upraví se síla stěny, rádiusy, úkosy, přídavky na opracování, známky a měřítko. Model se kompletně připraví pro obrábění. Rozdělí se na dvě poloviny od dělící roviny, zvolí se souřadný systém a uloží se jako Parasolid (X\_T), je to nejlepší soubor pro obráběcí software SURFCAM , zmenší se velikost souboru, tím se zamezí ztrátě dat přenosem. Modelování jaderníku je stejné jako u modelu, ale vychází se z vnitřní strany tělesa. Při konstrukci tohoto jaderníku je nutné dbát na technologické části (kroužky), které budou udělány na volné vytažení tím se odstraní negativní úkos a bude možné zhotovit dobrou formu.

Projekt je zaměřen především na výrobu modelu a jaderník bude jen zmíněn jako součást modelového zařízení.

# **2.1 Postup modelování modelu Tělesa**

Načtení modelu, diagnostika importu – kontrola těl, povrchů, čar a kontrola rozměrů podle výkresu.

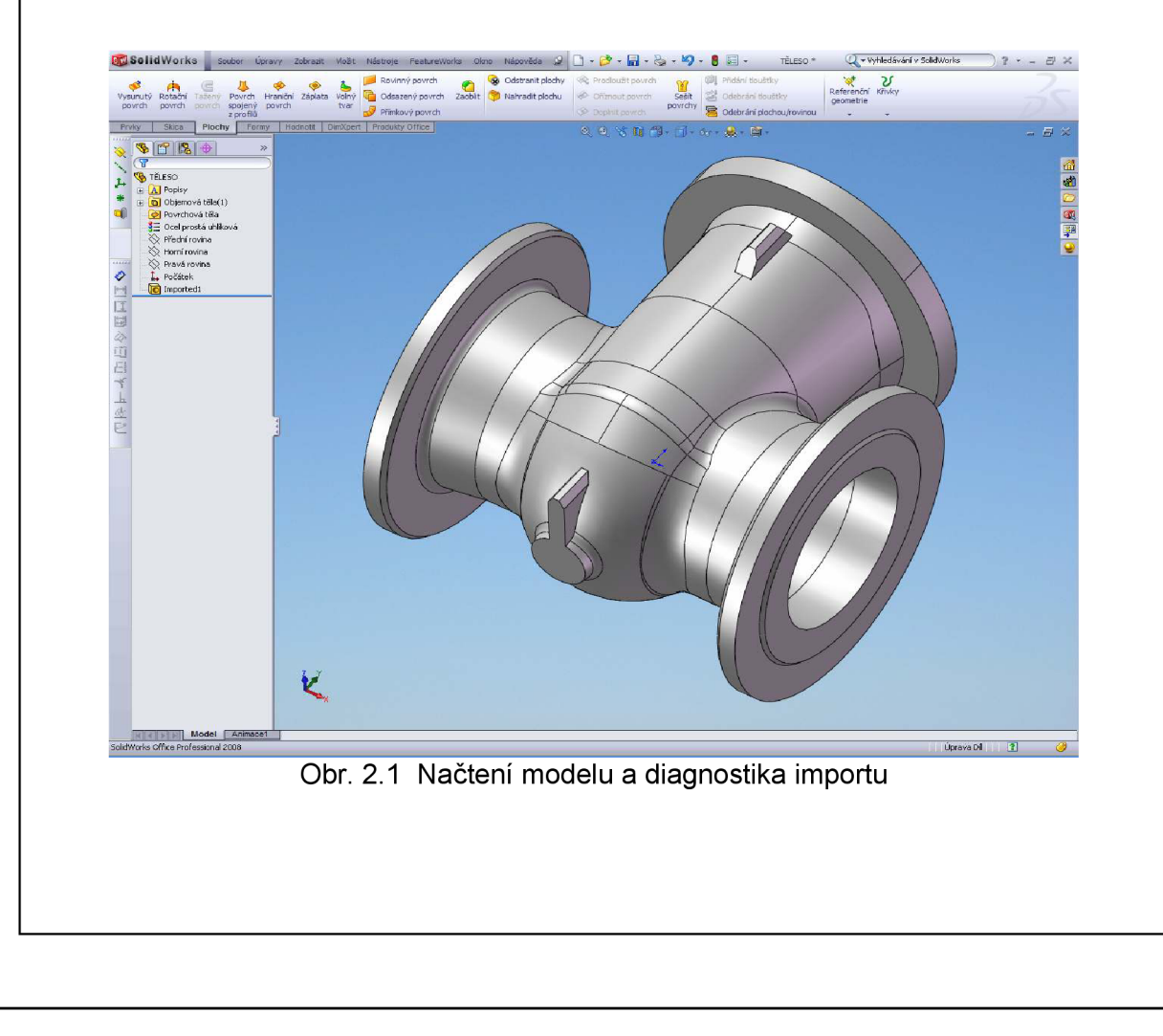

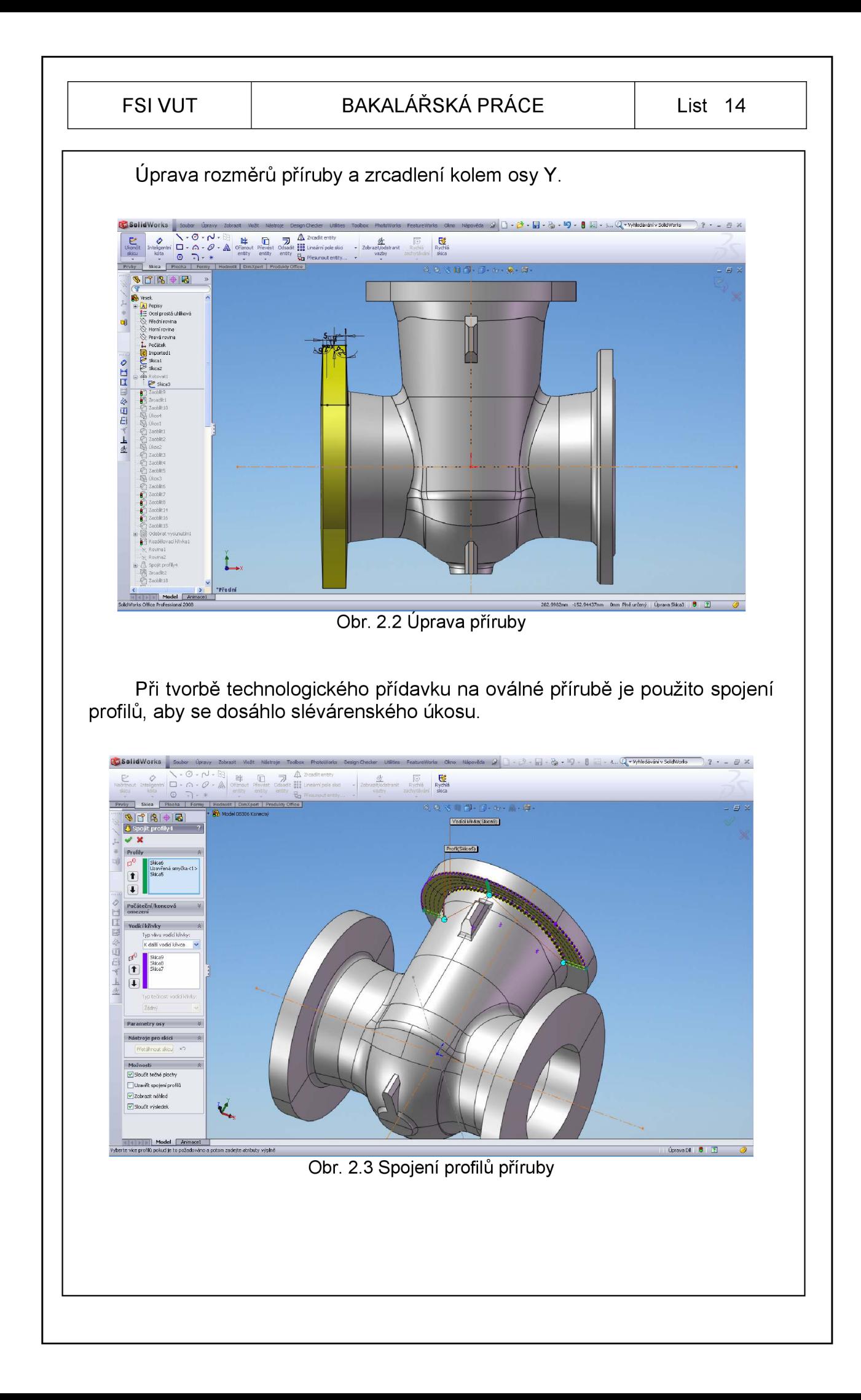

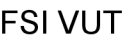

#### FSI VUT | BAKALÁŘSKÁ PRÁCE | List 15

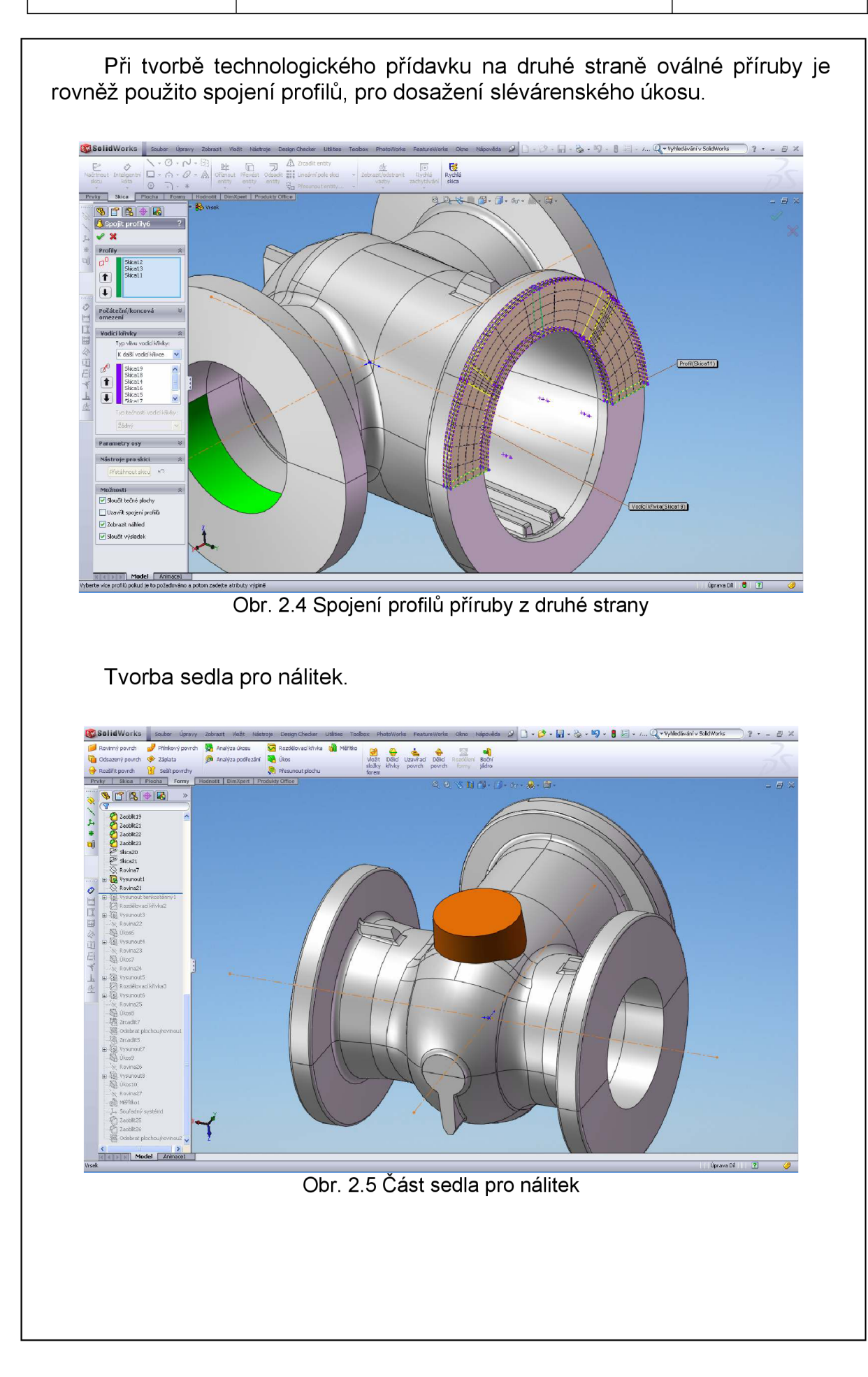

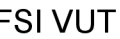

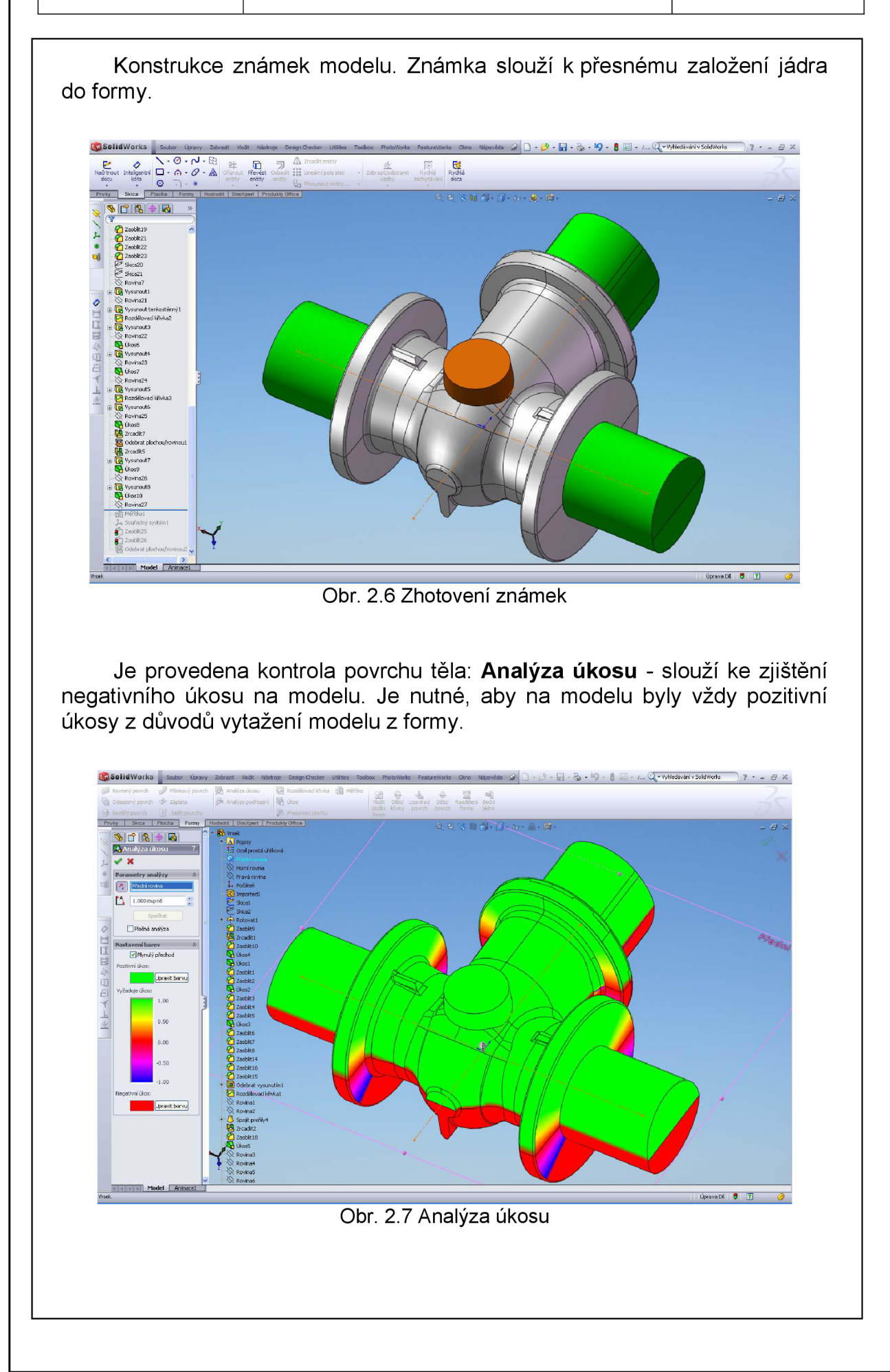

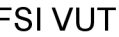

#### FSI VUT | BAKALÁŘSKÁ PRÁCE | List 17

V této fázi je model zvětšen o smrštění v procentech dané výkresem. Jde o smrštění materiálu - pozn. (při chladnutí kovu se rozměry odlitku zmenšují smršťováním materiálu).

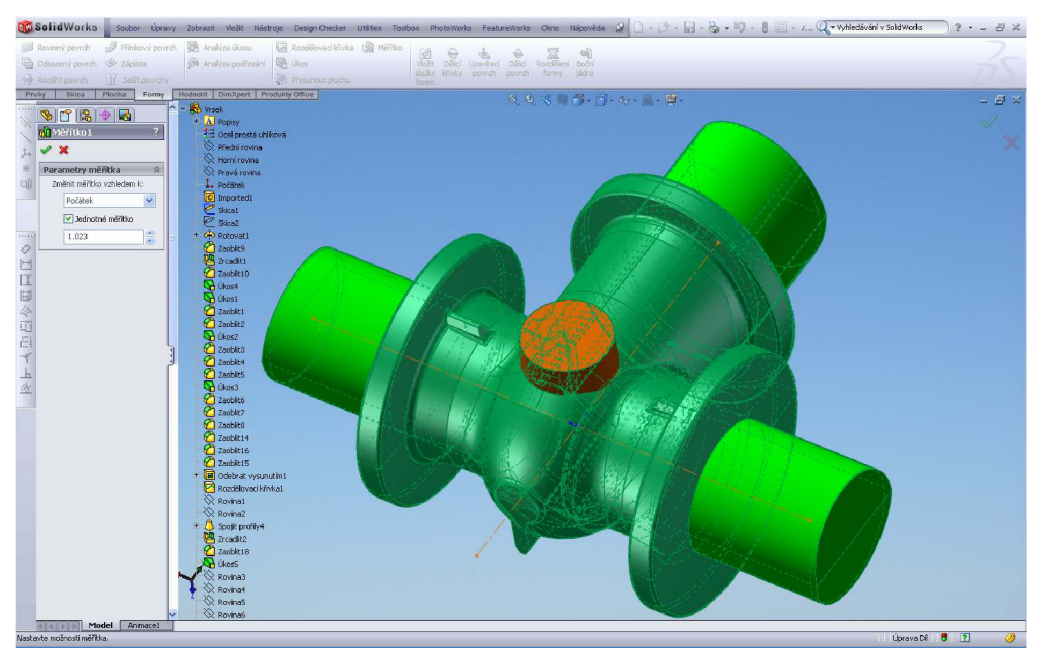

Obr. 2.8 Měřítko modelu (smrštění)

Zvolení souřadného systému pro obrábění je nejvhodnější ve středu tělesa v průsečíku os dle výkresu. Nedojde ke špatnému nastavení polotovaru na obráběcím stroji.

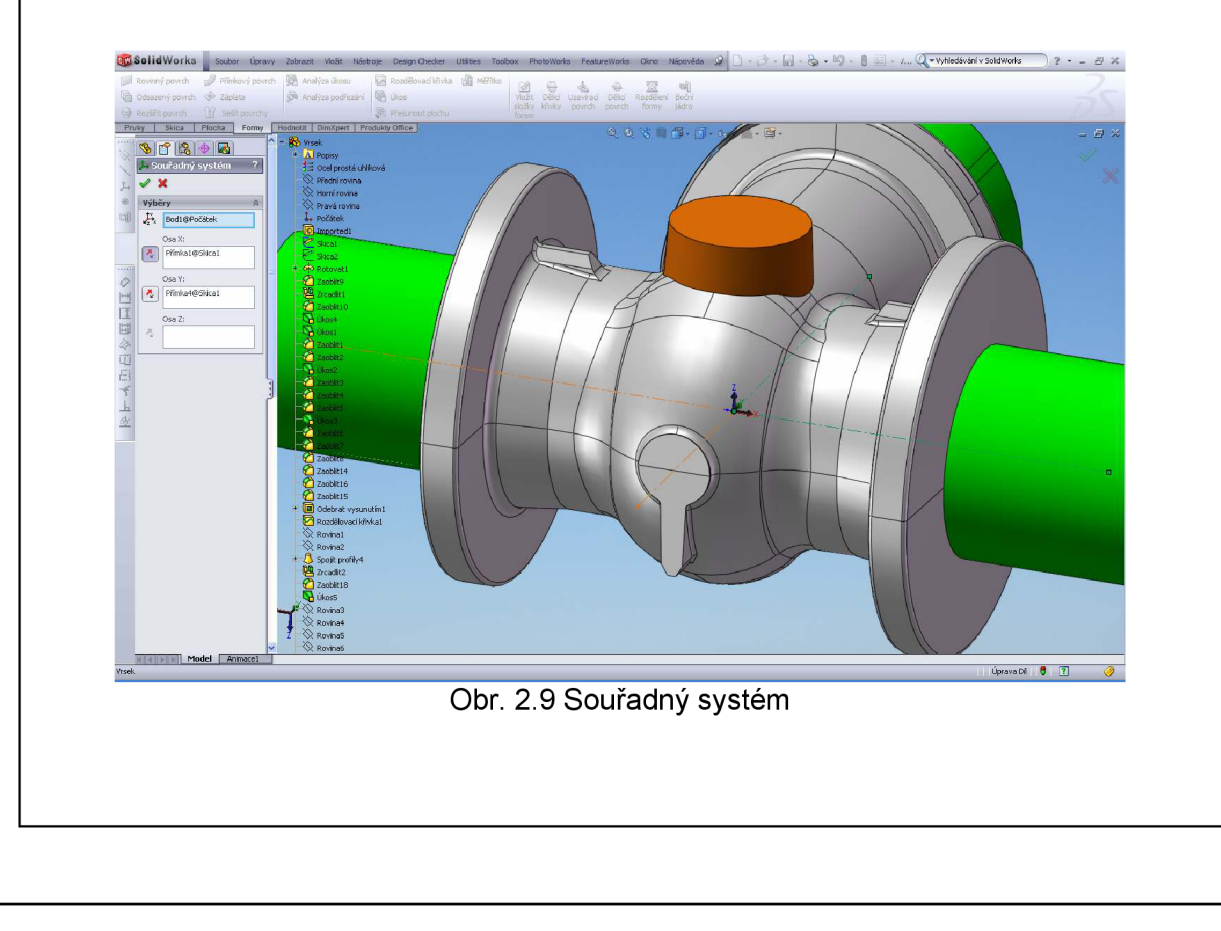

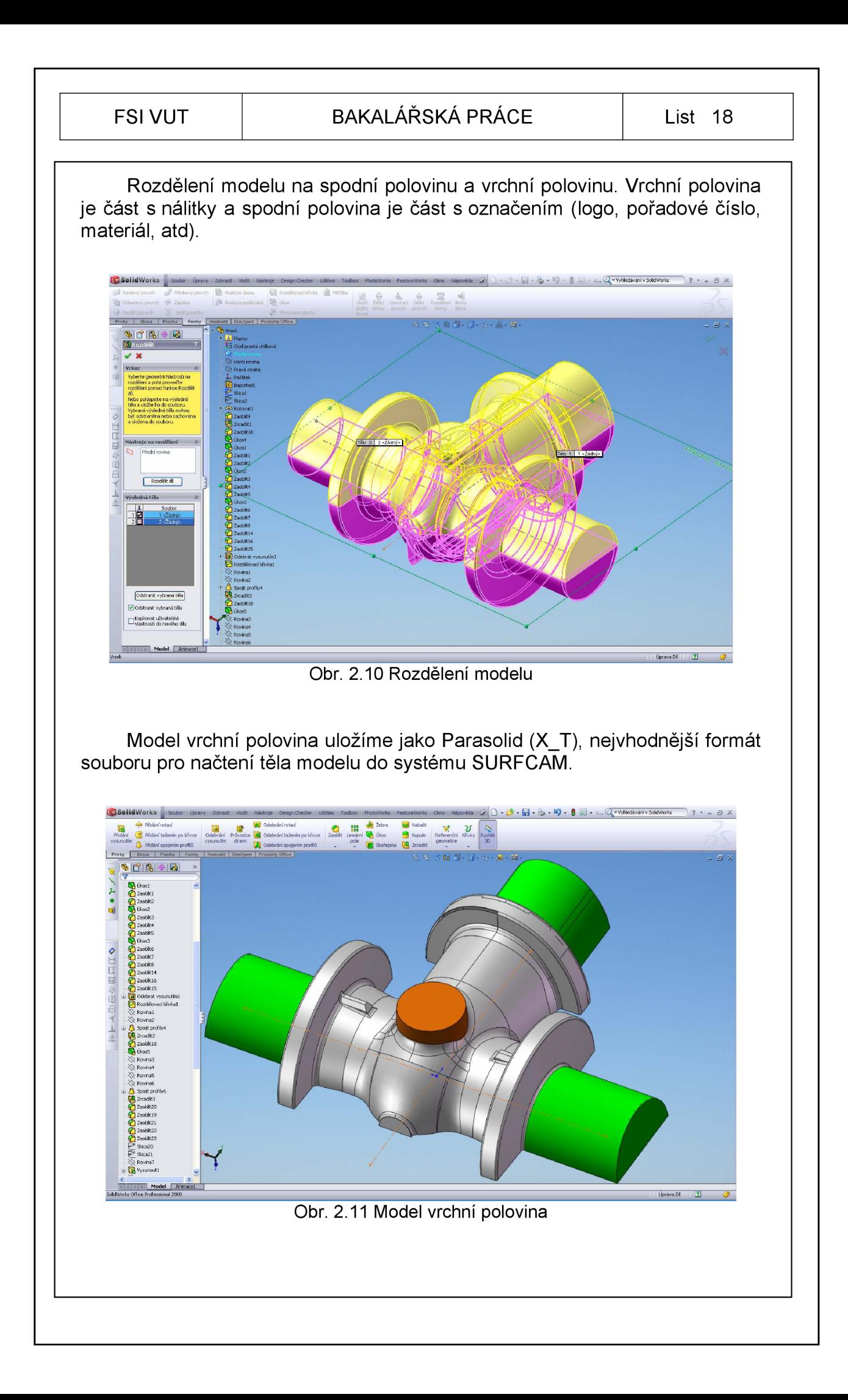

### **2.2 Návrh polotovaru v SolidWorks**

Návrh polotovaru je proveden podle navrženého modelu pro obrábění. Přídavkem je volen tak, aby příprava polotovaru byla co nejjednodušší pro výrobu. Polotovar bude mít odpovídající tvar a uložíme jej ve dvou formátech. První formát souboru bude Parasolid (X\_T) a druhý formát souboru bude STL (stl), pro další zpracování v systému SURFCAM .

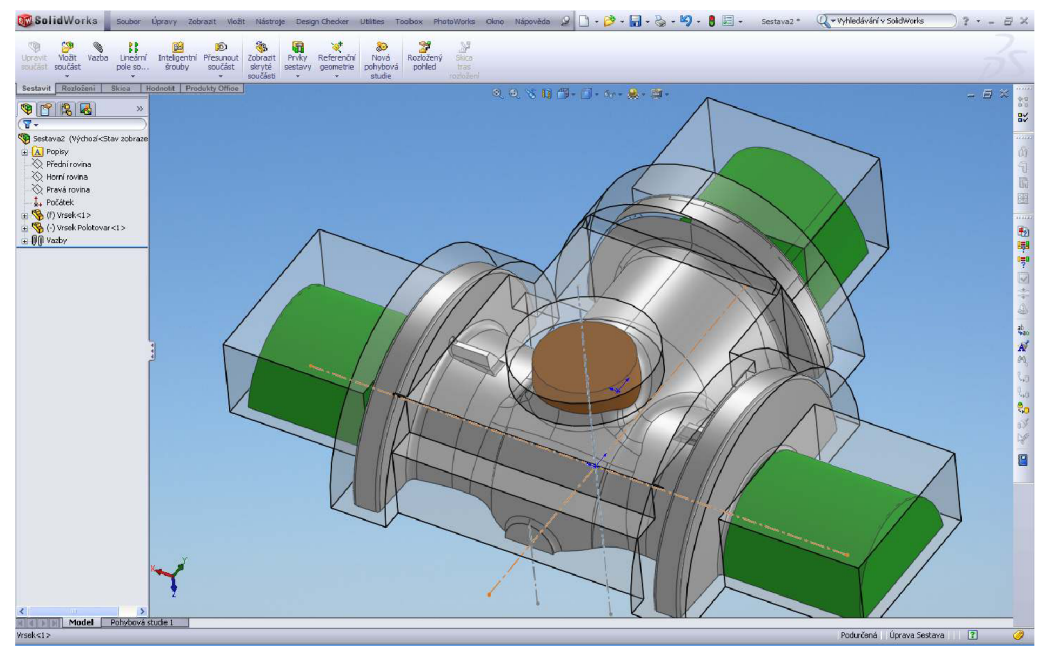

Obr. 2.12 Sestava model a polotovar

Výkres polotovaru pro dřevomodeláře. Jednoduchý výkres na výrobu polotovaru vytvořený v systému SolidWorks. Výkres je vytisknutý se smrštěním materiálu.

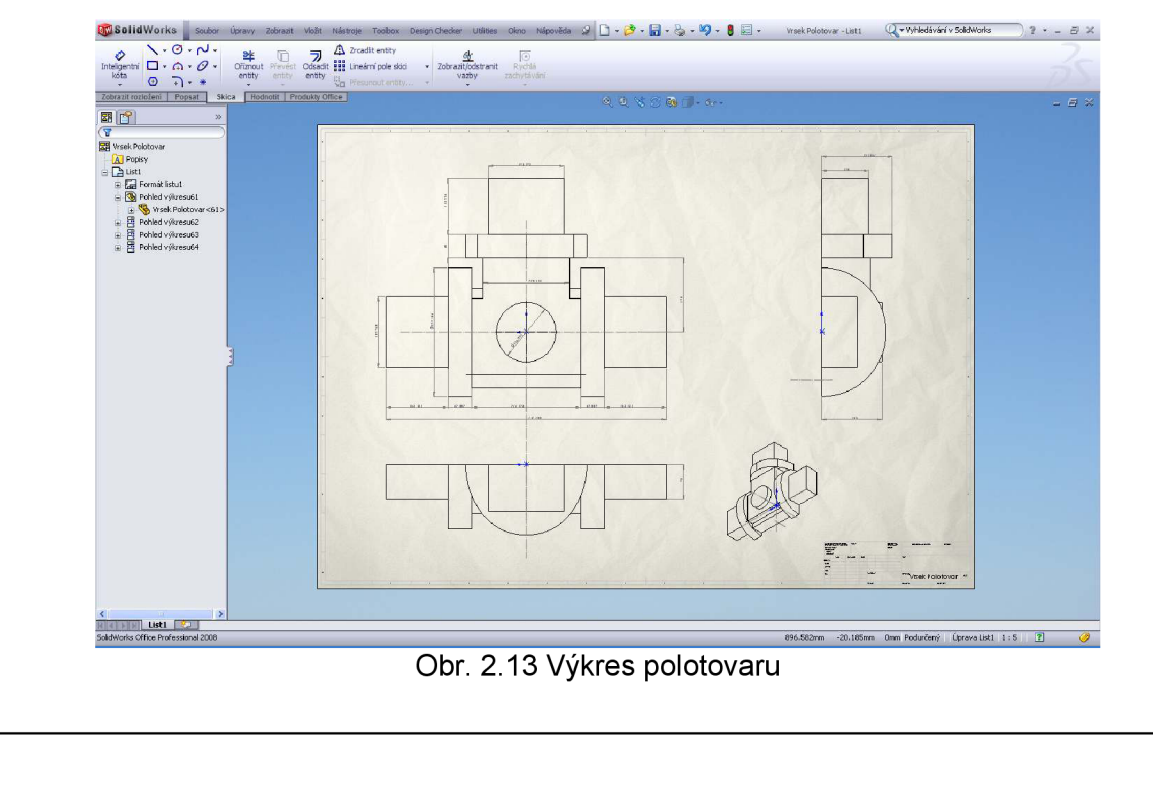

# **3 SOFTWARE SURFCAM VELOCITY 3.0**

SURFCAM je CAD/CAM systém určený pro technologická pracoviště s následnou provázaností na CNC výrobu. Tento systém je naprogramován pro operační systém Windows. Systém SURFCAM obsahuje 3D modelář, který je schopen vytvářet jednoduché i složité díly. V návaznosti na modely je možné vytvářet jak technologické výkresy pro určení polotovarů, upínačů se všemi potřebnými kótami, tak kontrolní výkresy pro kontrolu již vyrobených kusů. Lze zpracovávat převzaté modely z různých přenosových formátů nebo vytvářet vlastní modely od počátku. (2)

SURFCAM umožňuje generovat NC kódy pro 2.5 až 5osé frézky, soustruhy, drátořezy, plazmu a další. Je možné ověřovat dráhy nástroje a upozorňovat na případné kolize s obrobkem či upínačem. (2)

SURFCAM 3-Axis je nejvíce využívaný modul, hodí se pro frézování rozsáhlých 3D tvarů. Tento modul se nejčastěji používá na výrobu forem, zápustek, atd. V tomto 3osém modulu je možné využívat operace na technologii např: .(2)

- **SRM (Step Reduction Milling)** (Frézování s Redukcí Kroku) hrubování tvarově složitých dílců (forem, zápustek), používá až 8 nástrojů v jedné operaci.
- Z **Rough** (Z hrub) odstraňuje velké množství materiálu jako příprava pro další operace.
- **HSM (High Speed Machining)** (Vysokorychlostní Obrábění) konstantní vytížení nástroje.
- **3D Offset** (3D Ofset) dokončovací operace.
- **Project** (Promítnout) promítá existující dráhu nástroje na plochu pro vytvoření nové dráhy nástroje.
- **TrueMill (Tool Rádius Uniform Engagement)** ( konstantní vytížení nástroje) - odebírání velkého množství materiálu v kratším čase.
- Z **Finish** (Z Finiš) obrábí vícenásobné plochy strmějšího úhlu.
- **Plunge Rough** (Hrubovat Odvrtáváním) odstraňuje velké množství materiálu odvrtáváním.
- **Planar** (Rovinný) rovinné frézování přes několik ploch.
- **SteepShallow** (StrméMělké) umožňuje obrábět strmé a mělké plochy.
- **Flat Surface** (Rovný Povrch) obrábí jen rovné plochy. (2)

# FSI VUT | BAKALÁŘSKÁ PRÁCE | List 21

# *3.1* **Export a Import formátů**

SURFCAM umožňuje komunikaci s mnoha systémy na základě přenosových formátů. Základní datové formáty pro přenos či komunikaci např: IGES, X\_T, X\_B, VDA, STEP, STL, DXF, atd. (2)

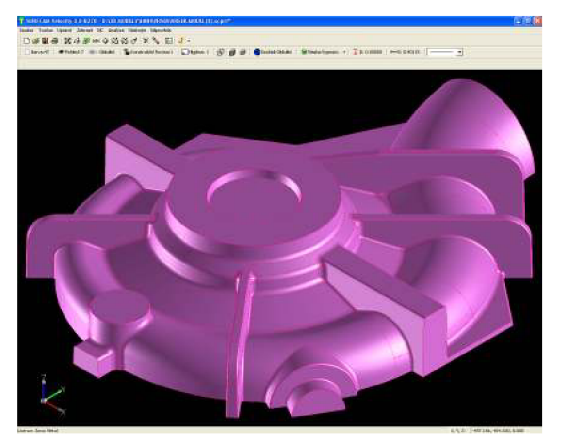

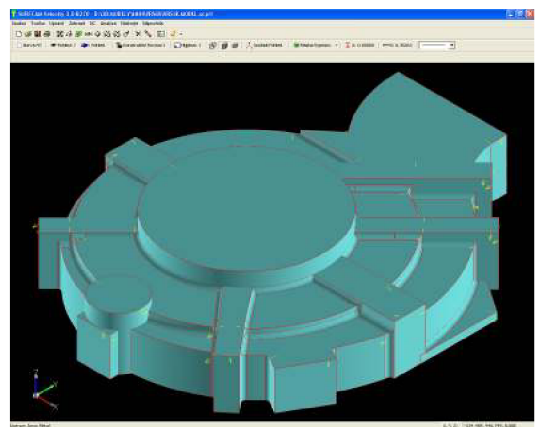

Obr. 3.1 Ukázka načtení modelu spirály Obr. 3.2 Ukázka načtení polotovaru spirály ve formátu Parasolid (X\_T) ve formátu Parasolid (X\_T)

# *3.2* **Ukládání dat**

Pro programátory je ukládání dat velmi důležité, protože při otevírání rozpracované práce nebo při návratu k odvedené zakázce po určité době je možné dostat se ke všem informacím o obrábění. Systém SURFCAM ukládá data s příponou (.SCPRT). (2)

# *3.3* **Verifikace**

Proces Verifikace umožňuje ověřit dráhu nástroje před spuštěním obráběcího stroje. Upozorní na případné kolize nástroje s materiálem, upínacím přípravkem či upínacími prvky. Je možné nastavit různé barvy hladin řezů na obrobeném tvaru. Verifikace je proces generování odladěných NC kódů. (2)

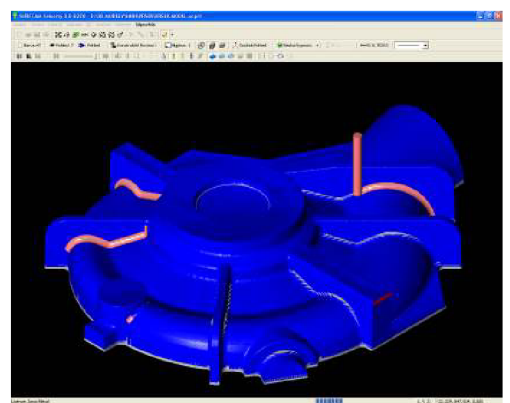

Obr. 3.3 Ukázka verifikace: Tužkové obrábění spirály

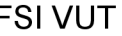

 $\vert$   $\vert$ 

# *3.4* **Postprocesing**

V systému SURFCAM je rozsáhlá knihovna obsahující přes 100 postprocesorů pro soustruhy, frézky, atd., které je možno upravovat podle vlastních požadavků. Také umožňuje vytvořit novou knihovnu pro nový řídící systém. (2)

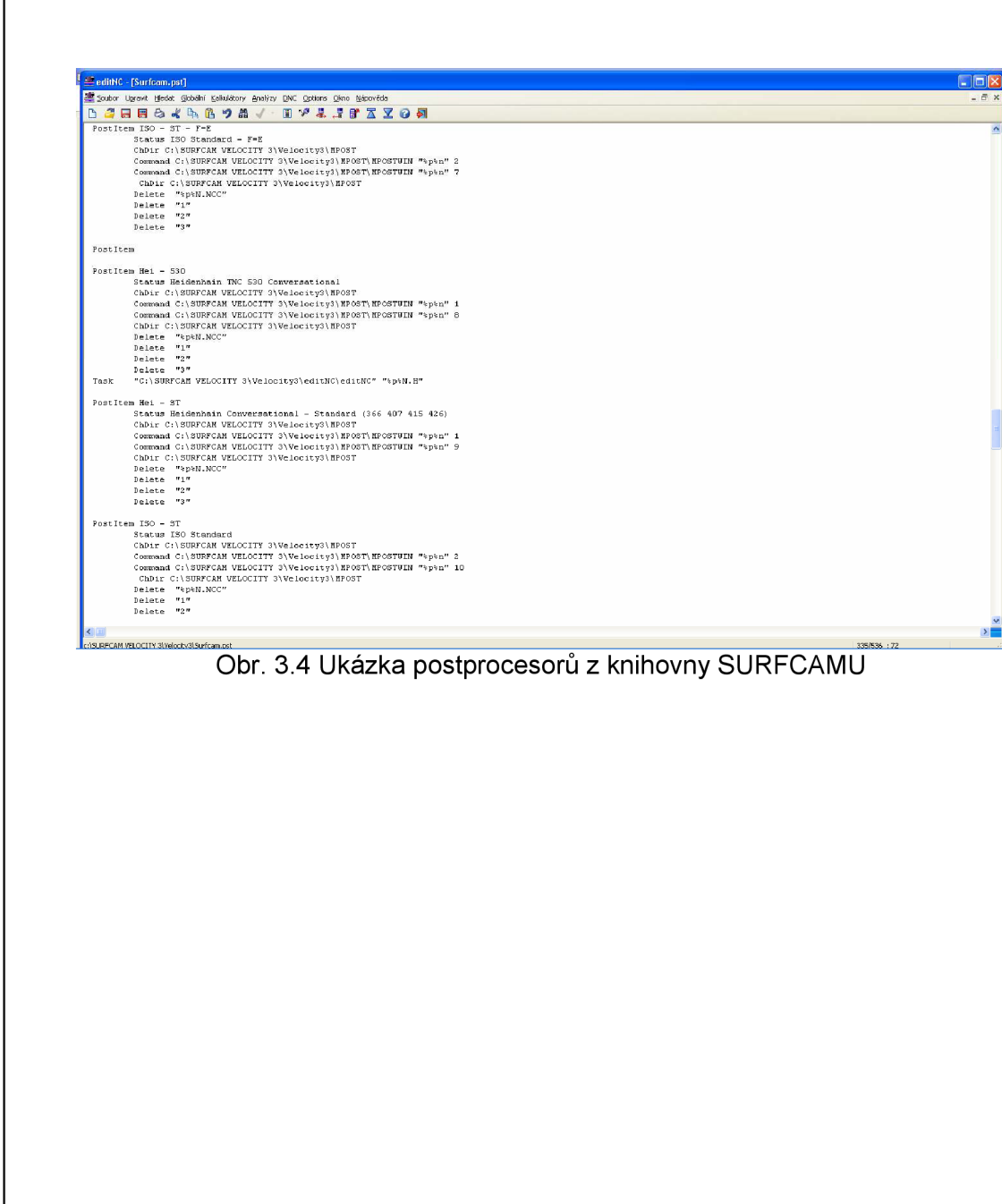

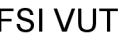

# **4 SESTAVENÍ TECHNICKÉ DOKUMENTACE V SYSTÉMU SURFCAM**

Obráběcí proces bude zaměřen na volbu řezných nástrojů, import modelu, výpočet otáček nástroje, volbu hrubovacího a dokončovacího cyklu, verifikaci v programu SURFCAM , simulaci na stroji a samotnou výrobu modelu.

# *4.1* **Import modelu a polotovaru**

Načtení modelu a polotovaru ze systému SolidWorks do systém SURFCAM ve formátu Parasolid (X T) a následná kontrola ploch, kontrola souřadného systému a kontrola podřezání modelu.

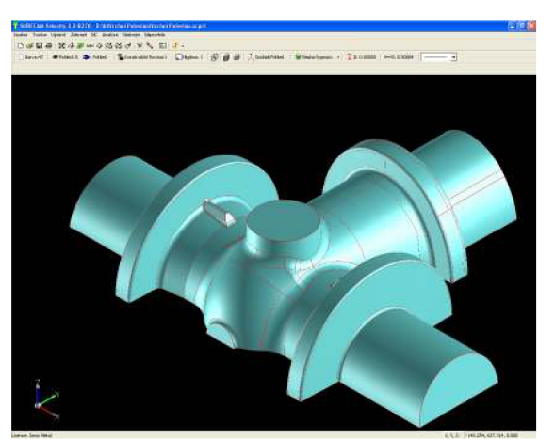

SURFCAM SURFCAM

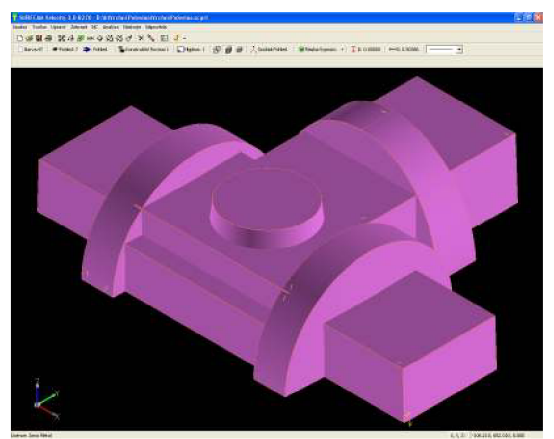

Obr. 4.1 Načtení modelu do systému Obr. 4.2 Načtení polotovaru do systému

Všechny kontroly modelu jsou velmi důležité pro další zpracování. Chybné plochy či kontury lze opravit nebo vymodelovat znovu. Systém SURFCAM umožňuje nastavit tolerance napojování, tolerance systému a tolerance pohledu. Při načítání se tyto tolerance promítnou v grafickém zobrazení modelu. Při načítání modelu je možné nastavit automatické opravy kontur a ploch.

# *4.2* **Volba obráběcí strategie**

Výroba modelu bude obsahovat obráběcí strategie:

- **Z Rough**
- **3D Offset**
- **Z Finish**
- **Pencil Cut**

# *4.3* **Z Rough**

**Z Rough** (Z Hrub) – odstraňuje velké množství materiálu jako příprava pro další operace. Tato operace používá pohyby nástroje ve 2 osách (XY) s přírůstkem v ose Z. (2)

V této operaci je nutné upravit plochy pro hrubování. Každý prvek plochy má malou šipku připojenou k jednomu rohu. Tato šipka označuje stranu plochy a směr, kterým se bude nástroj pohybovat. Při nastavení obrábění ploch musí tyto šipky směřovat směrem do polotovaru.

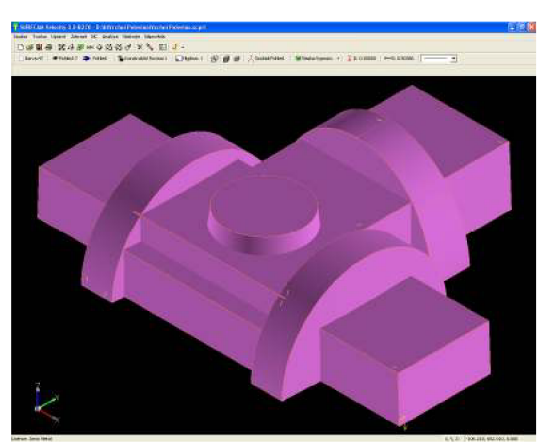

Obr. 4.3 Směr šipek v polotovaru Obr. 4.4 Zvolení Z Rough

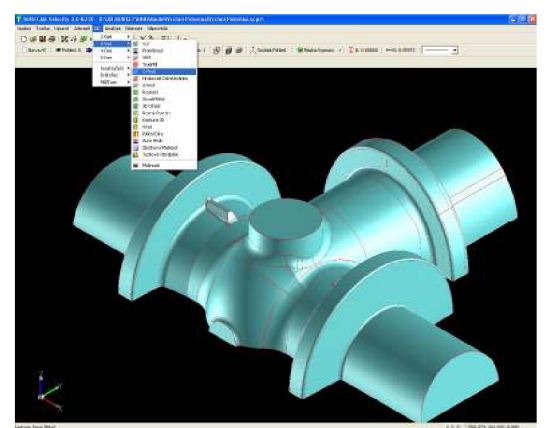

Obrábění ploch znamená, že nástroj se pohybuje jen tam, kde je materiál polotovaru. Řezné podmínky při hrubování jsou navrženy tak, aby bylo možné odebrat co největší množství materiálu v co nekratším čase, ale tak, aby nedocházelo k poškození frézovacího nástroje nebo obráběného materiálu.

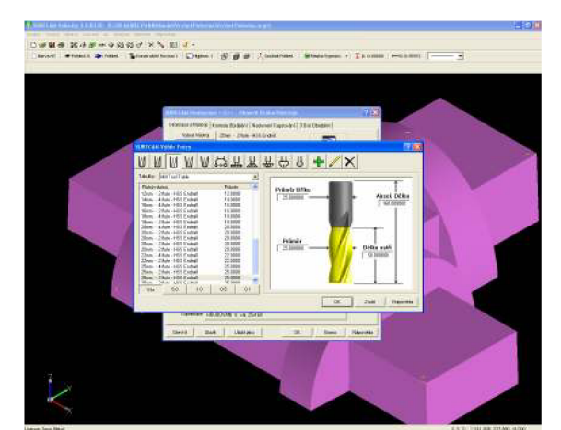

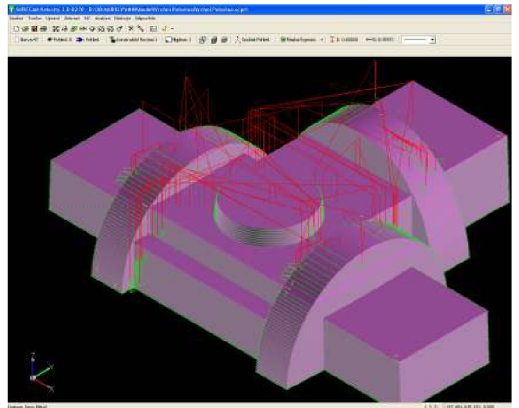

Obr. 4.5 Volba hrubovacího nástroje Obr. 4.5 Výpočet drah hrubování polotovaru

Při hrubování dřeva je vhodné použít sousledné frézování. Dřevo je materiál s menší hustotou a často se odlamují třísky nebo odlétají části modelu, které je nutno přilepit zpět. Při sousledném frézování se zaručí větší kvalita povrchu po hrubování. Přídavek je volen 0,75 mm na povrch modelu pro dokončující operaci. Nástroj je chlazen vzduchem. Velmi důležité je nastavit vyložení nástroje tak, aby nedošlo ke kolizi upínače s obrobkem.

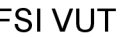

#### *4.3.1 Volba nástroje a řezné podmínky*

Systém SURFCAM má databázi před definovaných nástrojů, které je možno použít nebo si vytvořit svou databázi nástrojů.

Stopková fréza s vyměnitelnými břitovými destičkami od firmy Sumitomo je vhodná k bočnímu frézování, kapsování, zavrtávání, rampové frézování, spirálové frézování. Nástroj je vhodný pro obrábění uhlíkové oceli, nerezové oceli, litiny a hliníkových slitin. Lze ji použít také k obrábění dřeva (olše, javor).

Pro operaci Z Rough - nástroj válcová fréza o průměru *Dc =* 25 mm, celkové délky *Lx =* 220 mm.

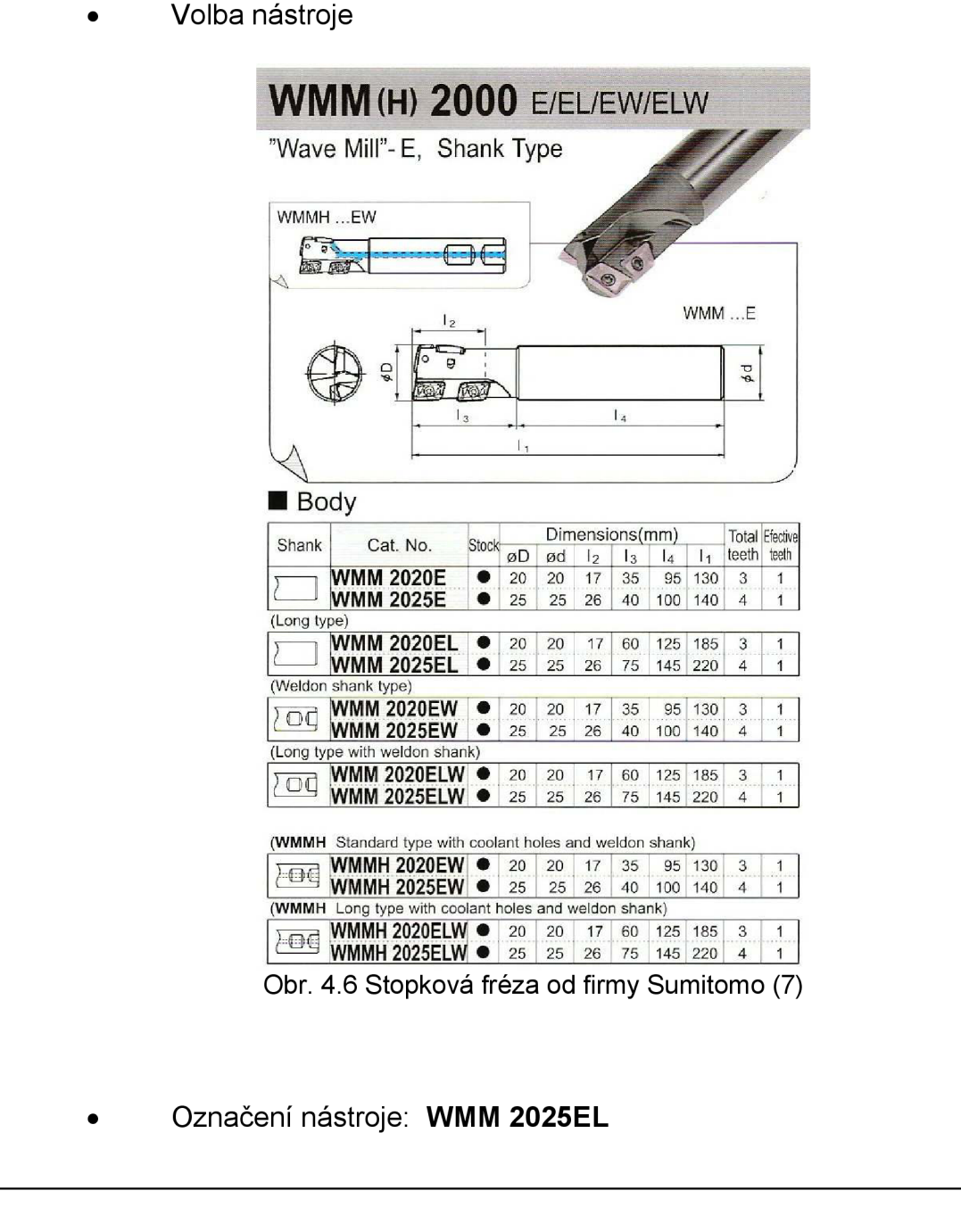

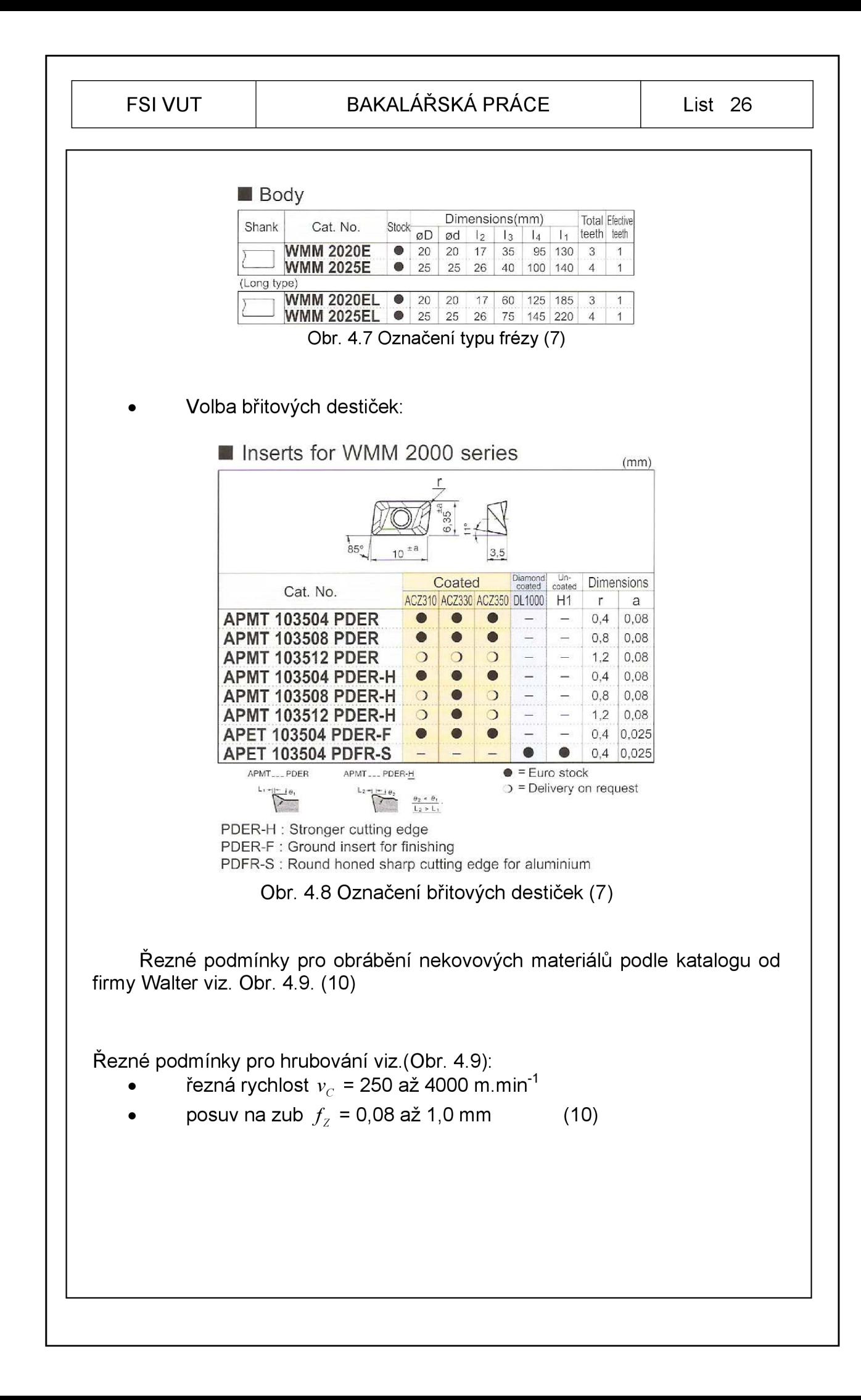

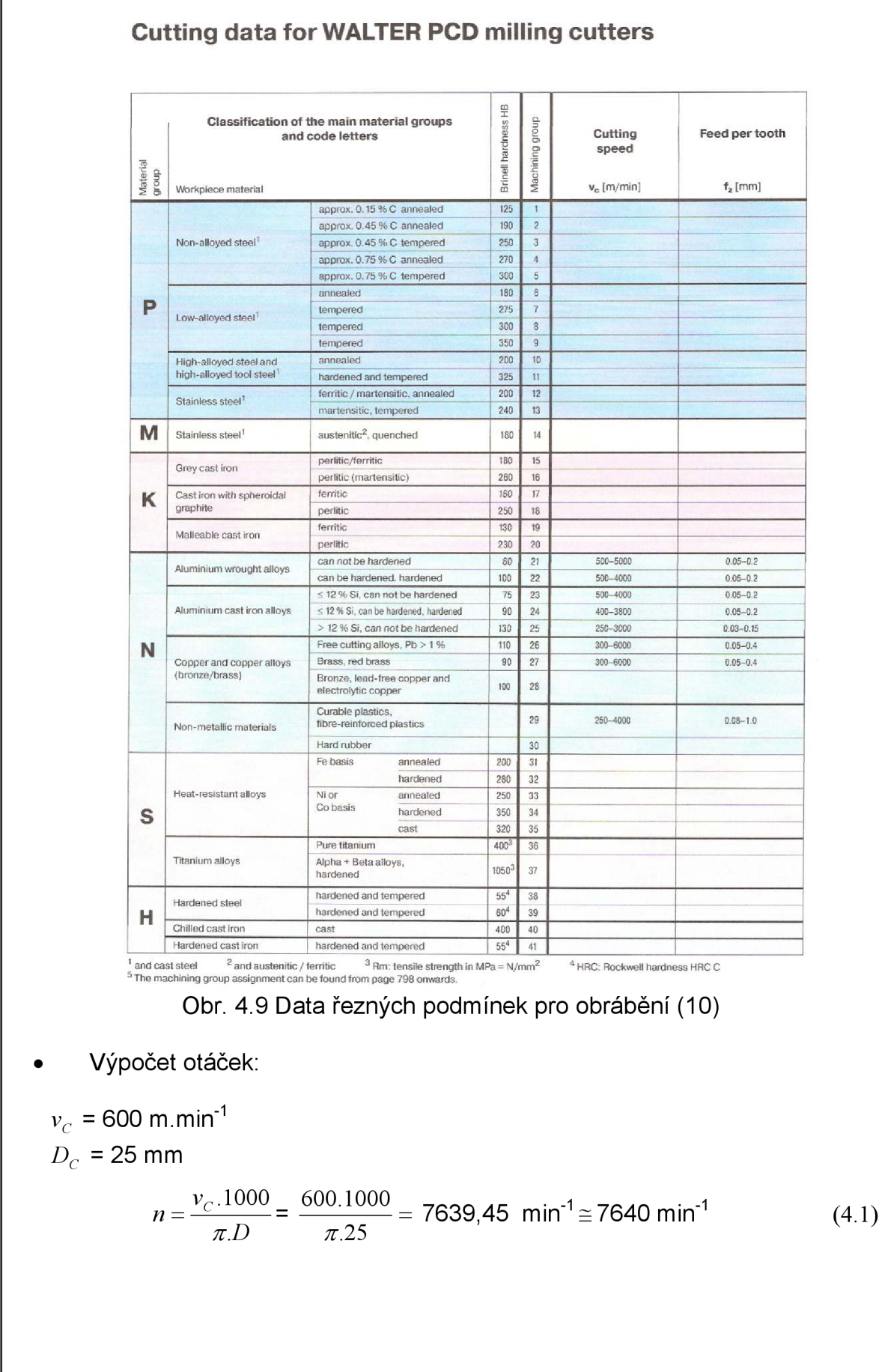

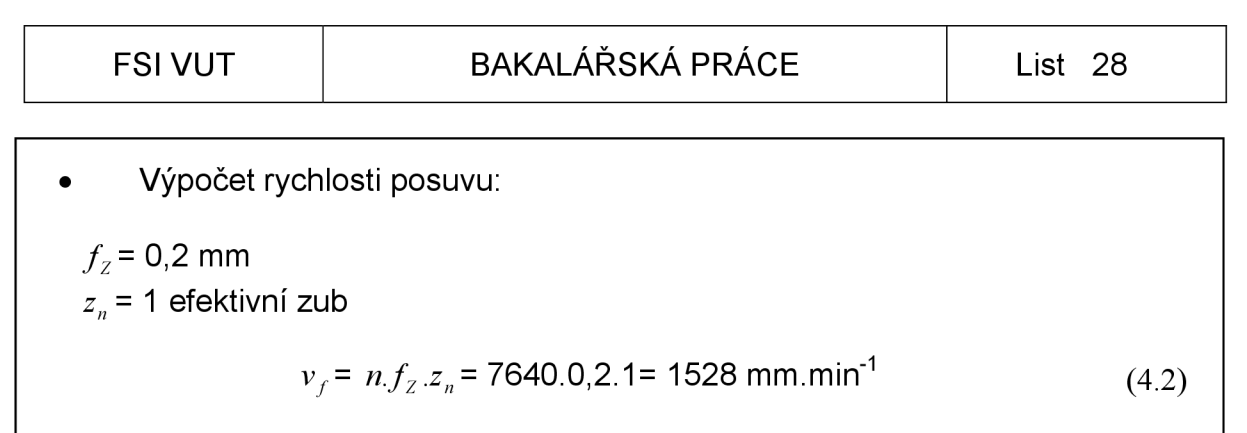

#### **4.3.2** *Verifikace pro hrubování*

Verifikace obráběcího procesu pro hrubovací cyklus slouží jako kontrola ještě před samotným vygenerováním programu. Provede kontrolu drah nástroje jestli je polotovar obráběn podle zadaných parametrů a aby nedošlo k poškození nástroje či obrobku.

Postup obrábění hrubovacího nástroje

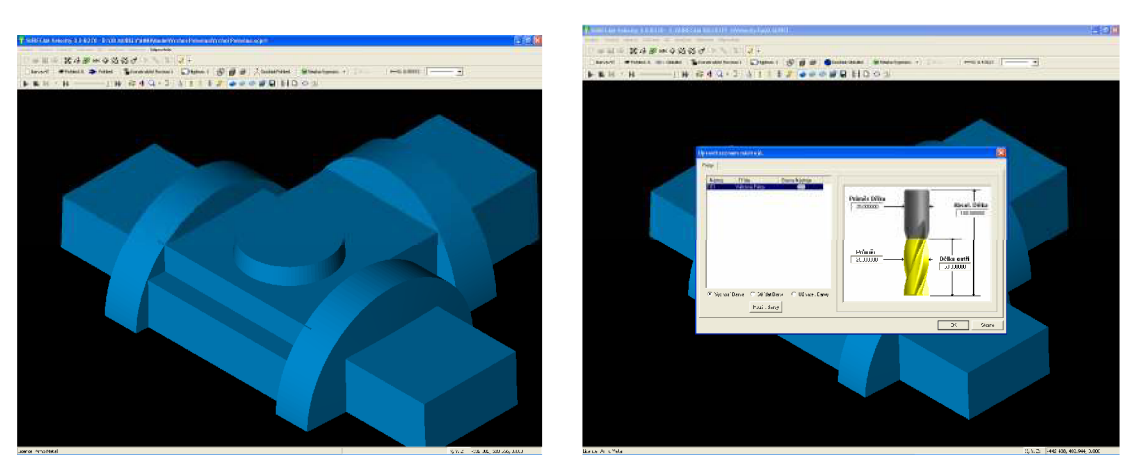

Obr. 4.10 Načtení polotovaru ve formátu STL Obr. 4.11 Volba barvy hladiny nástroje

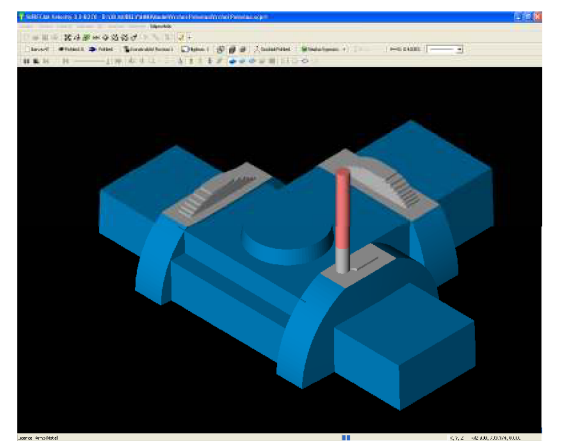

Obr. 4.12 Začátek hrubování polotovaru

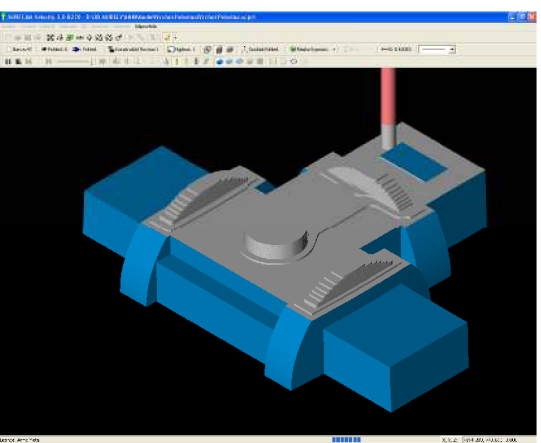

Obr. 4.13 Průběh hrubování polotovaru

### FSI VUT | BAKALÁŘSKÁ PRÁCE | List 29

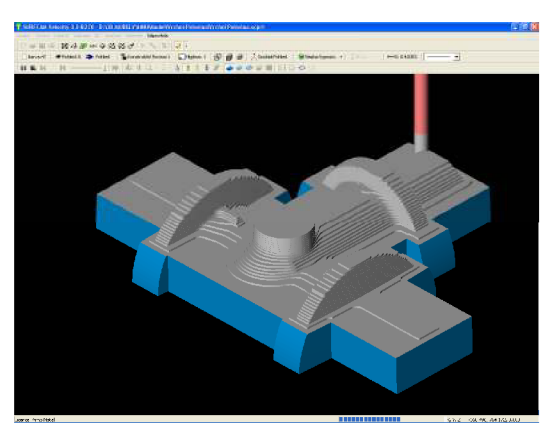

Obr. 4.14 Průběh hrubování polotovaru

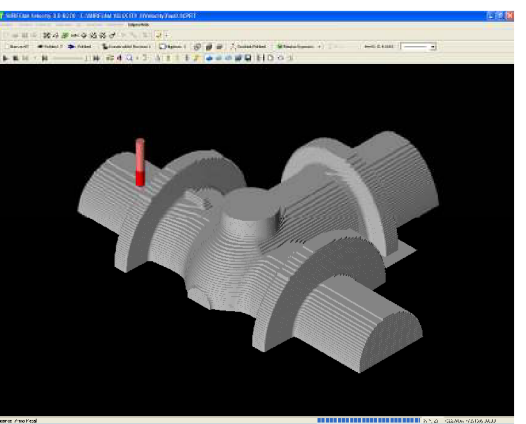

Obr. 4.15 Konec hrubování

# *4.4* **3D Offset**

**3D Offset** (3D Ofset) dokončování je dostupné pouze s volbou 3-Axis Plus. Operace 3D Offset využívá 2D nebo 3D hranice a vytváří soustředné ofsetové přejezdy obrábění. Tvar obráběcích přejezdů odpovídá tvaru vnější kontury dílu. Operace 3D Offset odměří krok Increment (Přírůstek) třírozměrně na vybrané plochy. (2)

Některé výhody 3D Offset dokončování.

- Dráha nástroje udržuje konstantní Ra pro konzistentní dokončení.
- Nástroj může obrábět sousledně, nebo nesousledně celou dráhu.
- Stálý záběr nástroje s max. posuvy a otáčkami.
- Obrábění z vnějšku dovnitř, nebo z vnitřku ven. (2)

Při obrábění dřeva dokončovací strategií 3D Offset je vhodné použít sousledně frézování, docílíme tím kvalitnějšího povrchu obráběného materiálu.

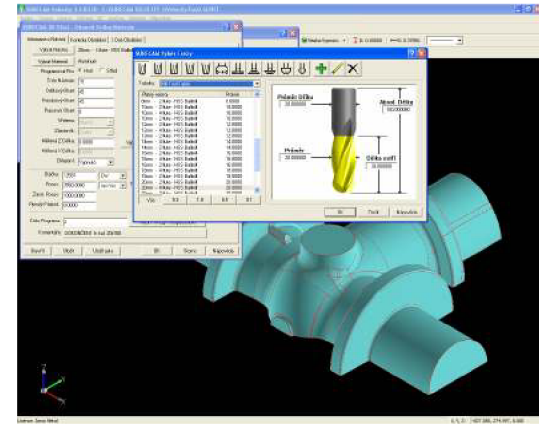

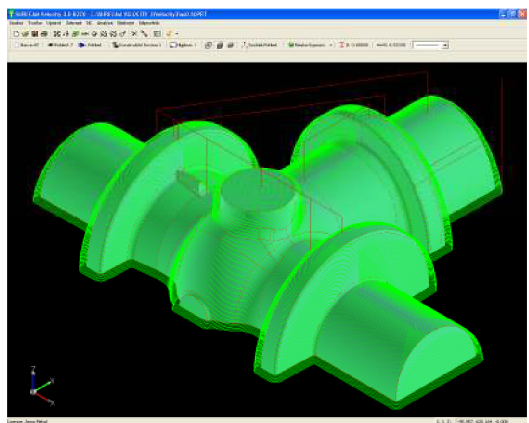

Obr. 4.16 Volba 3D Offset " Obr. 4.17 Výpočet drah 3D Offset

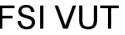

#### *4.4.1 Volba nástroje a řezné podmínky*

Systém hlav k našroubování NOVEX: kulová fréza s vyměnitelnými břitovými destičkami od firmy Walter je vhodná na předdokončovací a dokončovací operace díky pozitivním, částečně spirálovitým úhlům čela u destičky. Je vhodná pro obrábění tvrdých materiálů (65 HRC), ale také měkkých materiálů slitiny hliníku, atd. . Plnoprůměrová fréza Z=2, ideální pro 3D a HSC frézování, vysoká tvarová přesnost. (10)

Výhody:

- Při sestavování nástrojů s využitím velkého počtu různých upínačů, nástavců a adaptérů.
- Krátký kužel NCT zaručuje vysokou reprodukovatelnost a přesný kruhový pohyb bez házení díky radiálnímu předpětí pomocí krátkého kužele a rovinného uložení.
- Snadno proveditelná výměna hlav ve stroji bez nového vyměřování.
- Díky kompaktnímu rozhraní lze konstruovat nástroje s velmi krátkým vyložením. Z toho vyplívá maximální stabilita nástrojů při obrábění bez vybrací. (10)

Pro operaci 3D Offset - nástroj kulová fréza o průměru *D<sup>c</sup> =* 20 mm, celkové délky *L<sup>x</sup>* =210 mm.

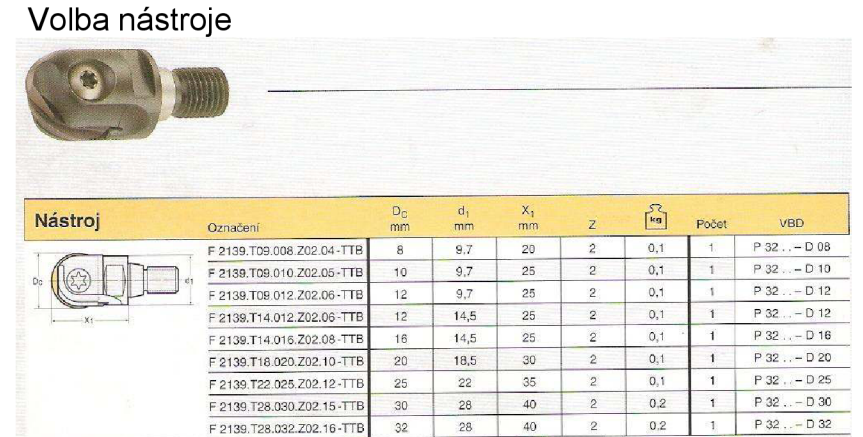

Obr. 4.18 Nástroj dokončovací kopírovací frézy (10)

Označení nástroje: **F 2139.T18.020.Z02.10-TTB** 

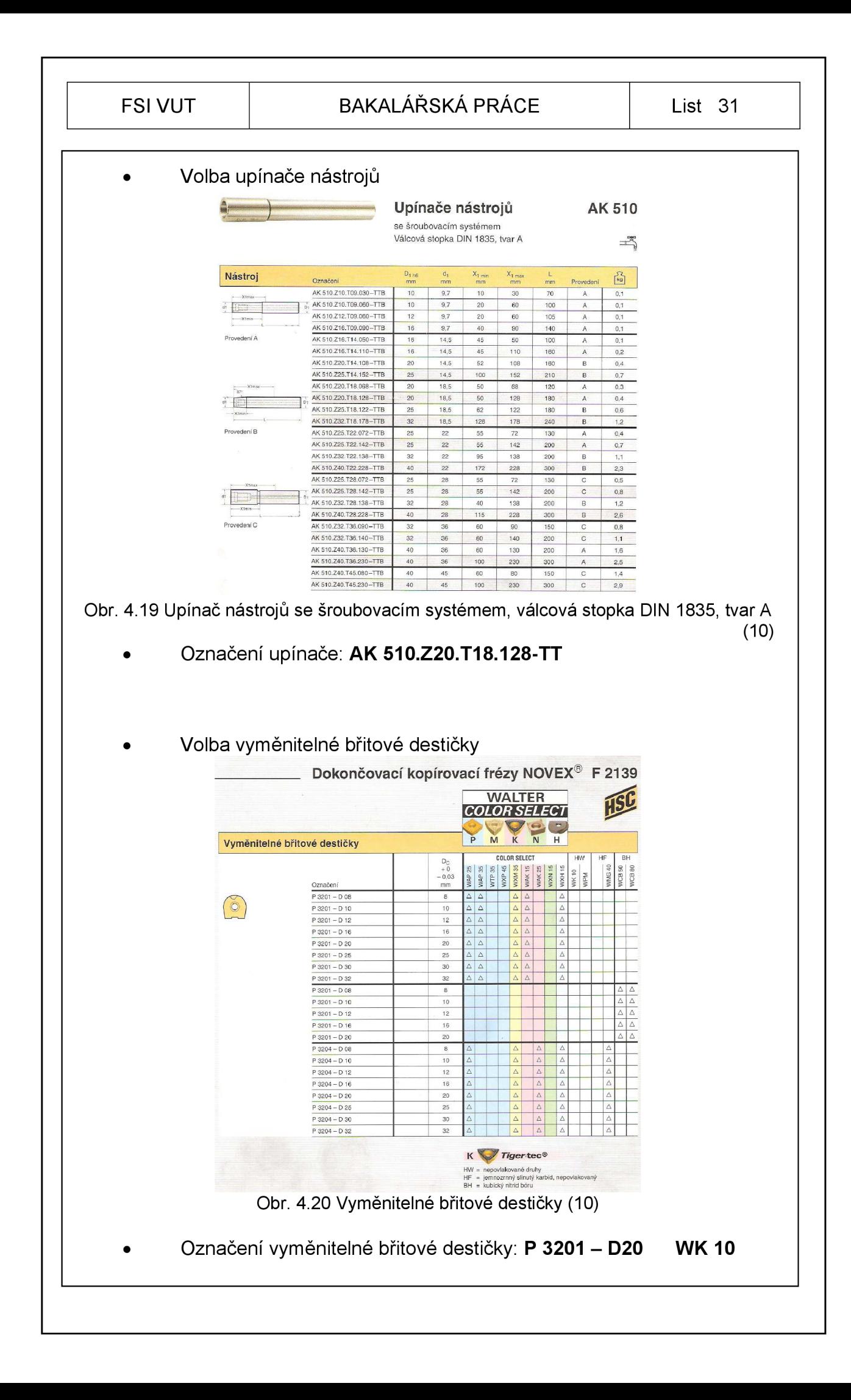

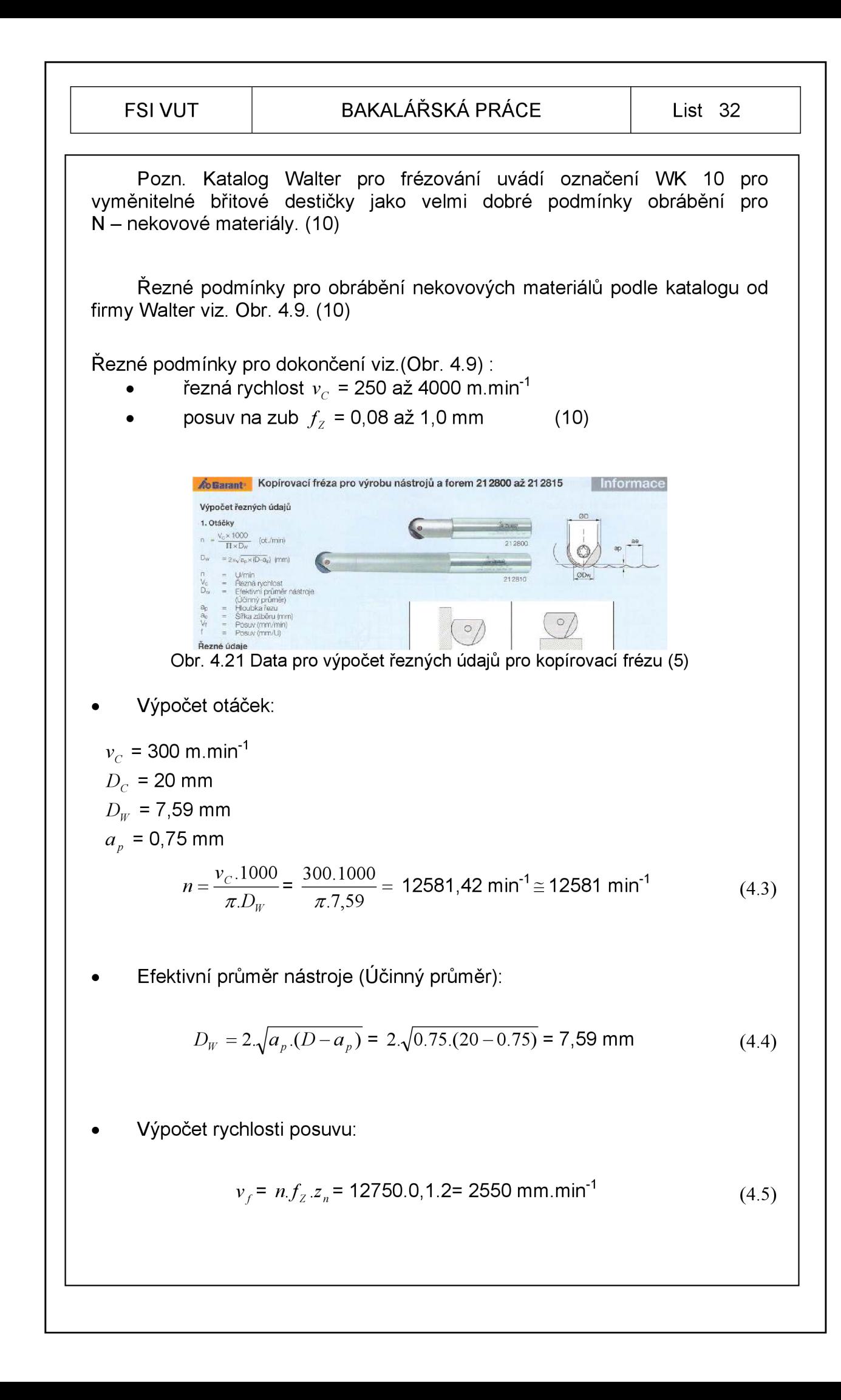

#### *4.4.2 Verifikace pro dokončení*

Provede se načtení hrubovaného modelu a v jiné barvě hladiny se provede kontrola dokončovacího cyklu.

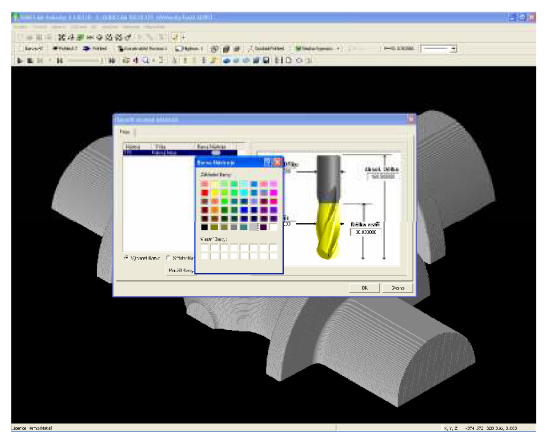

Obr. 4.22 Načtení modelu a volba barvy Obr. 4.23 Začátek 3D Offset hladiny dokončujícího cyklu.

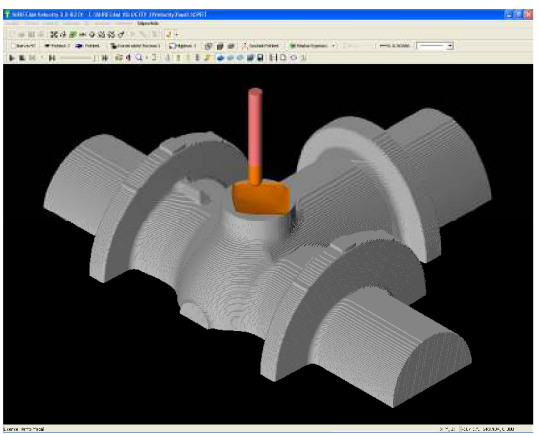

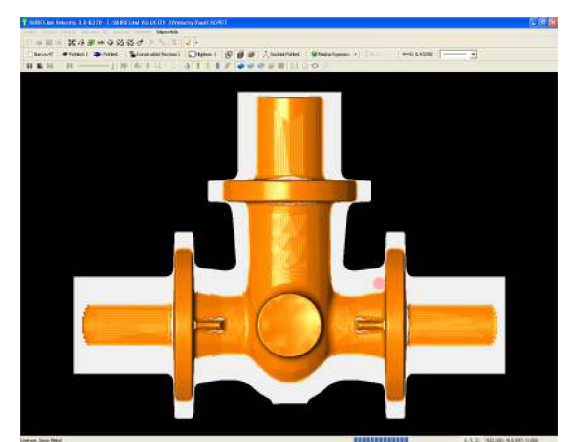

Obr. 4.24 Průběh frézování 3D Offset Obr. 4.25 Průběh frézování 3D Offset

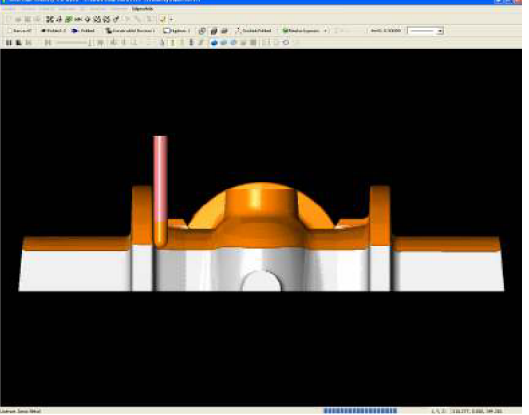

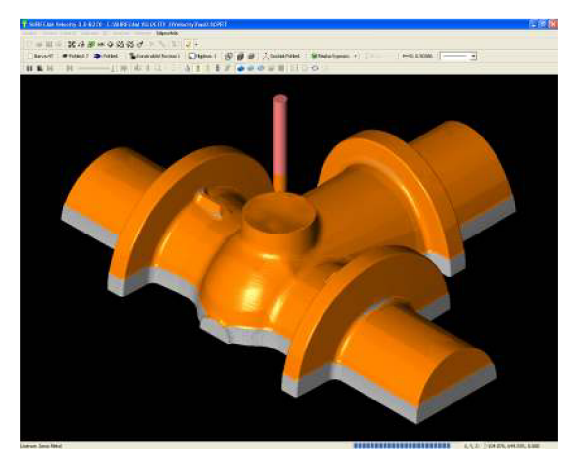

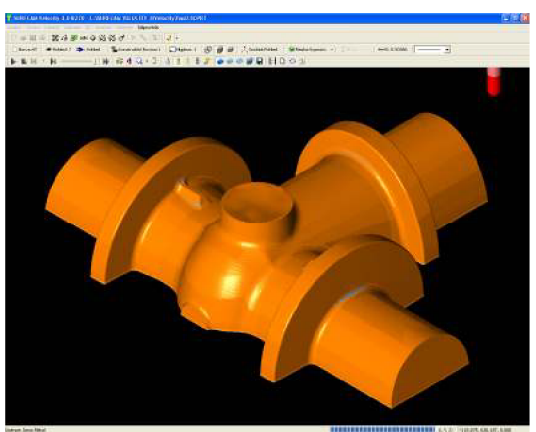

Obr. 4.26 Průběh frézování 3D Offset Obr. 4.27 Dokončení frézování 3D Offset

#### FSI VUT  $\vert$  BAKALÁŘSKÁ PRÁCE  $\vert$  List 34

#### *4.5* **Z Finish**

Z Finish (Z Finiš) hladinové obrábění libovolného počtu ploch. Omezení obrábění pomocí libovolného počtu uzavřených křivek. Určení výškových segmentů pro obrobení (max. výška - min. výška). (2)

Frézováním Z Finish je dokončena dělící rovina modelu. Předchozí frézovací cyklus 3D Offset zanechává zbytek materiálu v dělící rovině a je nutné tento materiál odstranit, aby obě poloviny modelu na sebe přesně pasovaly.

Pro dokončení dělící roviny je použit stejný frézovací nástroj a také stejné řezné podmínky jako u operace 3D Offset.

Pro operaci Z Finish - nástroj kulová fréza o průměru *D<sup>c</sup> =* 20 mm, celkové délky *L<sup>x</sup>* =210 mm.

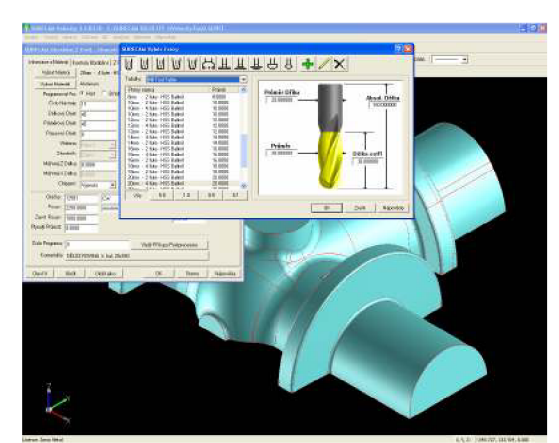

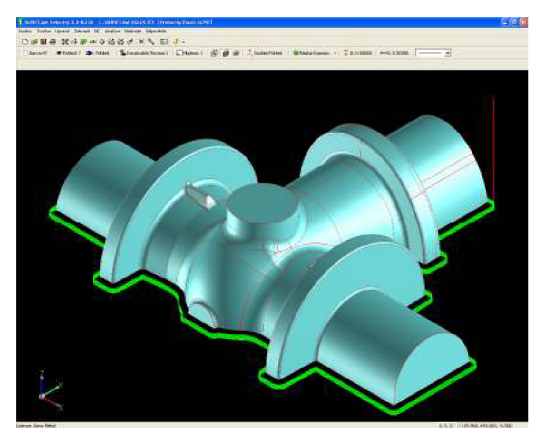

Obr. 4.28 Volba Z Finish Obr. 4.29 Výpočet drah nástroje Z Finish

### *4.5.1 Verifikace pro dělící rovinu*

Zvolí se jiná barva hladiny pro frézovací nástroj, aby bylo možné zkontrolovat dráhu nástroje a povrch modelu, jestli přesně kopíruje daný tvar obráběného modelu.

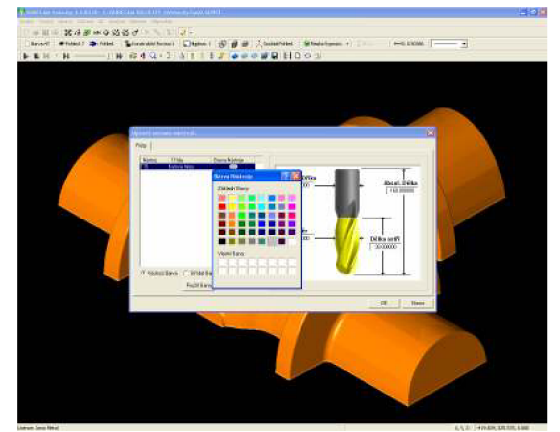

Obr. 4.30 Volba barvy hladiny nástroje Obr. 4.31 Dráha nástroje Z Finish

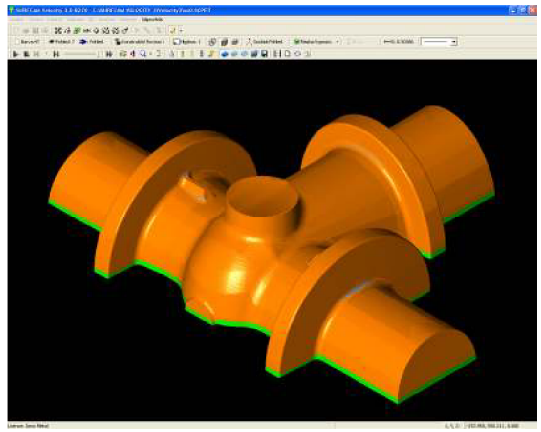

#### 4.6 Pencil Cut

Pencil Cut (Tužkové Obrábění) odstraňuje materiál, který je ponechán jinými obráběcími operacemi podél průsečíků dvou ploch, nebo materiál podél záhybů, které mohou být uvnitř jedné plochy. (2)

SURFCAM počítá "tužkové křivky" podél neobrobených oblastí. Tužkové křivky jsou podobné jako spline křivky průsečíku nástroje, které jsou vytvořeny s menu Create (Tvorba) > Spline. Pro výpočet tužkové křivky mezi dvěma plochami je nejprve vypočítán ofset od každé plochy. Křivka, která je vytvořena na průsečíku těchto ofsetových ploch, se stává tužkovou křivkou. Tyto ofsetové plochy jsou určeny s Tool Diameter (Poloměr Nástroje) a Tip Rádius (Poloměr Hrotu) nástroje vybraného k použití pro provedení obrábění. Pokud je nástroj se zaoblením, Ofsetové plochy jsou ty, které by byly provedeny středem nástroje se zaoblením. Výsledná tužková křivka by měla být křivka provedená středem zaoblení tak, že by byla valena podél průsečíku dvou ploch. (Ve vnitřní straně samostatné plochy jsou jsou tužkové křivky vytvořeny v těchto oblastech, které jsou tak konkávni, že se fréza se zaoblením může dotýkat ve dvou pozicích najednou.) Podobnými, ale více komplexními způsoby jsou ofsetové plochy vytvořeny pro frézu se zaoblením a konečný frézovací nástroj. Dráha nástroje Pencil Cut Tužkové Obrábění) se skládá ze samostatného přejetí nástroje podél dráhy, která je vedena každou z těchto tužkových křivek. Obvykle za účelem pro operaci k odstranění materiálu Pencil Cut (Tužkové Obrábění), musí být nástroj vybrán s tím, že má poloměr menší než používaný nástroj v předcházející operaci. (2)

Použitím operace Pencil Cut je dosaženo tvarů a rozměrů radiusů na modelu. Frézovací nástroje se řadí po sobě tak, aby bylo možné dosáhnout rozměrů rádiusů dané technologickým výkresem, např.: (ø16, ø12, ø10, ø8). Opět se musí dbát na přesné vyložení nástroje z upínacího trnu, aby nedošlo ke kolizi při obrábění modelu. Vyložení nástroje se odměřuje v systému SURFCAM nebo z výkresu.

Na dokončení modelu Tužkovým Obráběním je použito čtyř nástrojů, které mají různé řezné podmínky. Tyto řezné podmínky jsou speciálně navoleny na a odladěny na stroji podle otáček nástroje a posuvu obráběného materiálu, čímž se zamezí rozechvění frézovacího nástroje a povrch modelu nebude poškozen.

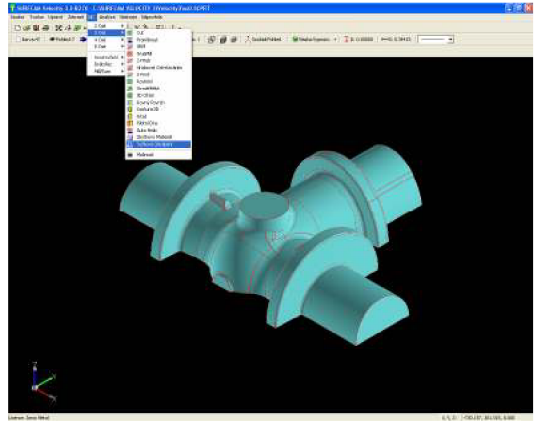

Obr. 4.32 Zvolení Tužkového Obrábění

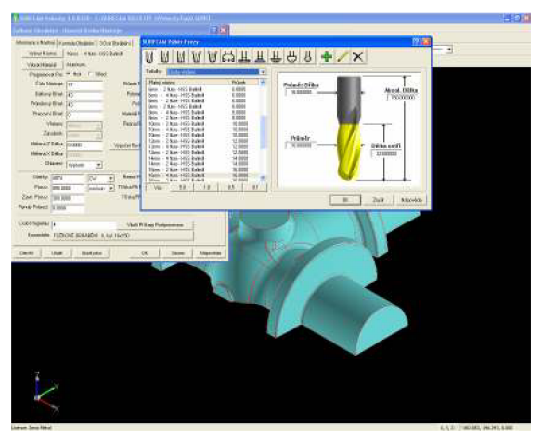

Obr. 4.33 Volba nástroje Pencil Cut

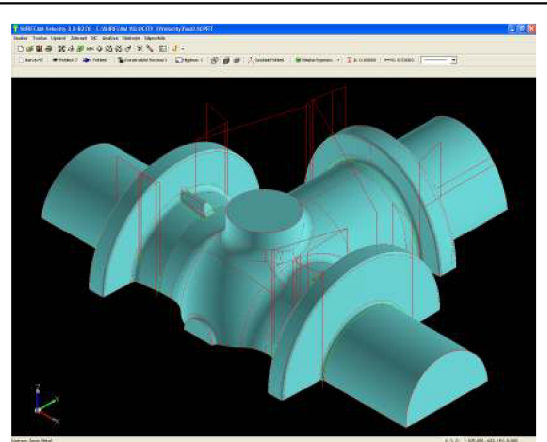

Obr. 4.34 Vypočtené dráhy nástroje

#### *4.6.1 Volba nástroje a řezné podmínky*

Systém hlav k našroubování NOVEX: kulová fréza s vyměnitelnými břitovými destičkami od firmy Walter je vhodná na předdokončovací a dokončovací operace díky pozitivním, částečně spirálovitým úhlům čela u destičky. Je vhodná pro obrábění tvrdých materiálů (65 HRC), ale také měkkých materiálů slitiny hliníku, atd. Plnoprůměrová fréza Z=2, ideální pro 3D a HSC frézování, vysoká tvarová přesnost. (10)

Pro operaci Pencil Cut - nástroje kulová fréza o průměru:

- a) *D<sup>c</sup>* = 16 mm, celkové délky *Lx* = 185 mm (Novex)
- b) *D<sup>c</sup>* = 12 mm, celkové délky *Lx* = 150 mm (Novex)
- c)  $D_{\scriptstyle\cal C}$  = 10 mm, celkové délky  $L_{\rm l}$  = 150 mm (Garant)
- d) *D<sup>c</sup>* = 8 mm, celkové délky *L{ -* 150 mm (Garant)

a)  $D_c$  =16 mm,  $L_i$  = 185 mm

- **Nástroj**  $d_1$   $X_1$ mm mm Z **Počet** VBD F 2139 T09.008.Z02.04-TTB 8 9.7 20 2 0,1  $\circ$  (  $\circledcirc$  )  $\Box$   $\circ$  $F_2$  2139.T09.010.Z02.05-TTB 10 9.7 25 2 0.1 1 P 32 2139.T09.012.Z02.06-TTB 12 9.7 25 2 0.1 ". F 2139.T14-012.Z02.06-TTS <sup>1</sup> <sup>2</sup>14.5 25 2 OJ 1 P 32 .. - D 12 F 2139.T14.O16.Z02.O8-TTB 16 14,5 25 2 0.1  $F$ 2139.T18.020.Z02.10-TTB 20 18,5 30 2 0,1 F 2139-T22.025.Z02.12-TTB 25 22 3& *2* 0,1 1 P 32 .. - D 25 P 32 F 2139.T28.032.Z02.16-TTB 32 28 40 2 0.2 1 P 32 ...- D 32 Obr. 4.35 Nástroj dokončovací kopírovací frézy pro Tužkové Obrábění (10) Označení nástroje: **F 2139.T14.016.Z02.08-TTB**
- Volba nástroje

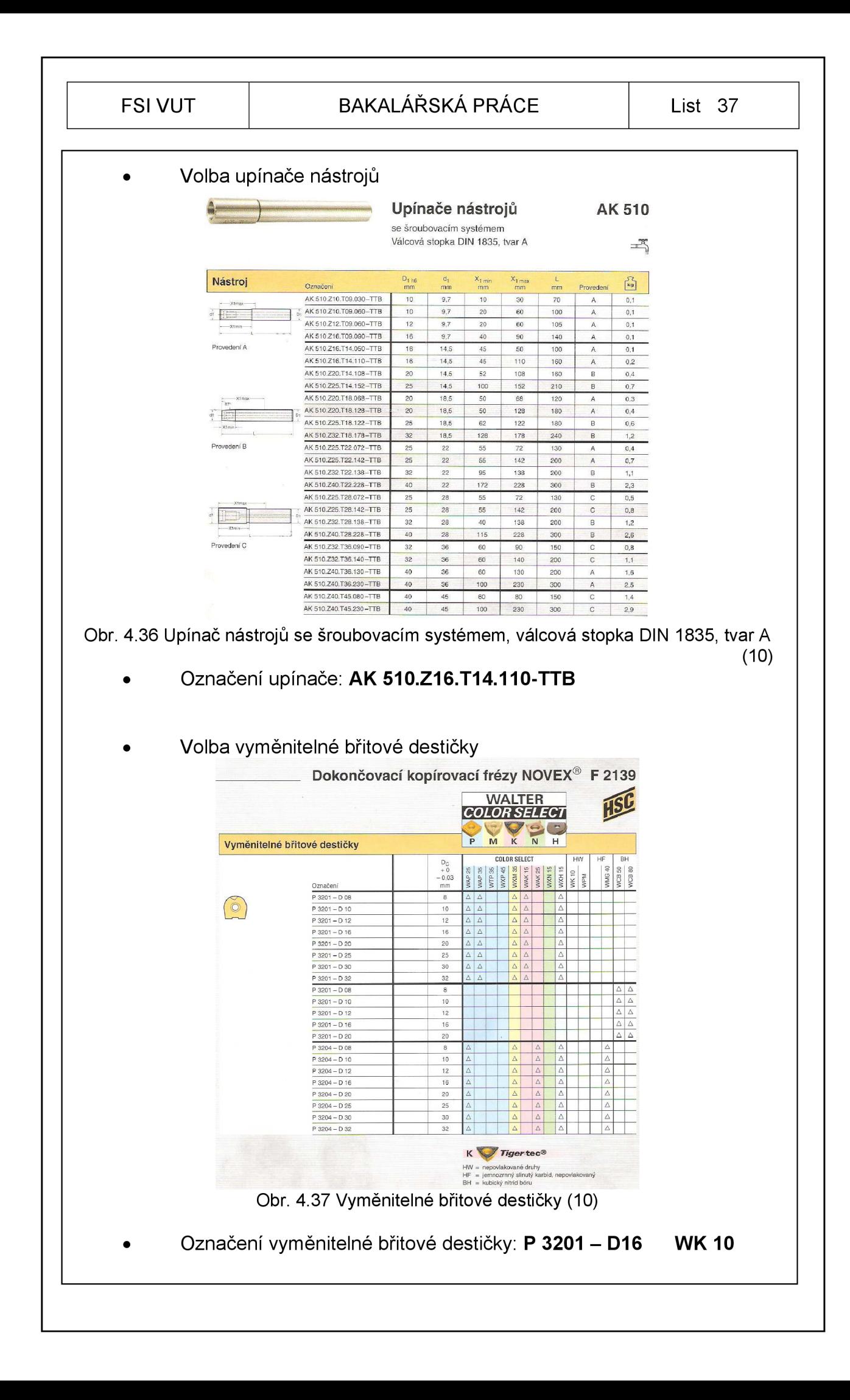

FSI VUT BAKALÁŘSKÁ PRÁCE List 38 Pozn. Katalog Walter pro frézování uvádí označení WK 10 pro vyměnitelné břitové destičky jako velmi dobré podmínky obrábění pro N - nekovové materiály. (10) Řezné podmínky pro obrábění nekovových materiálů podle katalogu od firmy Walter viz. Obr. 4.9. (10) Řezné podmínky pro dokončení viz.(Obr. 4.9): • řezná rychlost *vc* = 250 až 4000 m.min"<sup>1</sup> • posuv na zub *fz* = 0,08 až 1,0 mm (10) Výpočet otáček: *vc=* 250 m.min"<sup>1</sup> *Dc =* 16 mm **vr .1000 250.1000 .**  *n = —* = = 4974 min *(4 6) 7T.DC 7TÄ6 <sup>K</sup>* Výpočet rychlosti posuvu: *fz* =0,1 mm **z =** 2 efektivní zub *vf= n.fz.zn=* 4974.0,1.2= 995 mm.min"<sup>1</sup> (4.7 ) b) *Dc* = 12 mm, *Lx* = 150 mm (Walter) **Frézy ze slinutého karbidu F 1825 R**  Extra dlouhé provedení **F 1845 R Nástroj BN** kubicky bcirrntn j HC HW = neprviatsi.'., ir> **•JLIIV 1HC 1** ľ-'v &c d. **mm X<sup>2</sup>** m-íi mm **Z**  špirál Jhcl **i í;**  í: **<sup>2</sup>** zuby **úd** 31 řeď. **F** ie£5ň**.Z**.C3 **22.20.30.W** 3 **S 75** 20 **2 30" 0,01 4 4 75 25** 2 30\* 0.01 r **f F 1825R.Z.05.Z3 30.3o.w <sup>5</sup>**S **75 30 2 30-** <sup>0</sup>**,03** ŕ. **. F 1325R.Z**.06**.ZŽ**.30 **50. W 6** 6 75 **30 2 3Ď=** •.B3 **.í. F ia25R.Z.Oa.Z2** 40**.30**.W **5 8 IIW 40 2 30ľ r>,07 © F 18Ě5R.Z.1D.Z2.Í0.30.W 10 1D 100 JU 2 30"** 0**.11 A F 1825R.Z. 12.72.45.30. W 1? 12 150 45 2 30° 0,24 /**  *Zzuty-}?* **středu F t&4ER2!.03.ŕa.20.30,W 3 75** *sa* **4 30' 0**<sup>01</sup> **<sup>i</sup>**'ŕľxľ^ľ\*1? **F 1345H.Z04 Z4.Ě5.30.W J ' —— • \_ 4 4 75 25 4** *3fŕ* **0,01 í.**  *L^J .* ; f **]fl45R.Z**.I**?5.Z4**.30.SŮ**.W 5** 5 **75 30** *30: oaž*  **<sup>L</sup> KJ** \_ J **F** ia45HZ**[.a3.24.30](http://ia45HZ.a3.24.30.30)**.30 **W & G 75 30 4 30-** 0,03 **<sup>Ů</sup> F 18d5Fl-Z.O&.Z4.40.30.VY S B 100 «G 3D"** 0**.07**  ® **F** Teí5fl.Z.10 **Í4**.40.30.W **10 10** *100* -ÍC **4 0.11** <sup>ů</sup> **<sup>F</sup>** 1Ě4SH.Z**.l£2J.a5-30W 12 12 150 45** <sup>4</sup> 0**,Í4** *&* Obr. 4.38 Frézovací nástroj 0l2mm pro Tužkové Obrábění (10) Označení nástroje: **F 1845R.Z.12.Z4.45.30.W** 

 $\overline{\phantom{a}}$ 

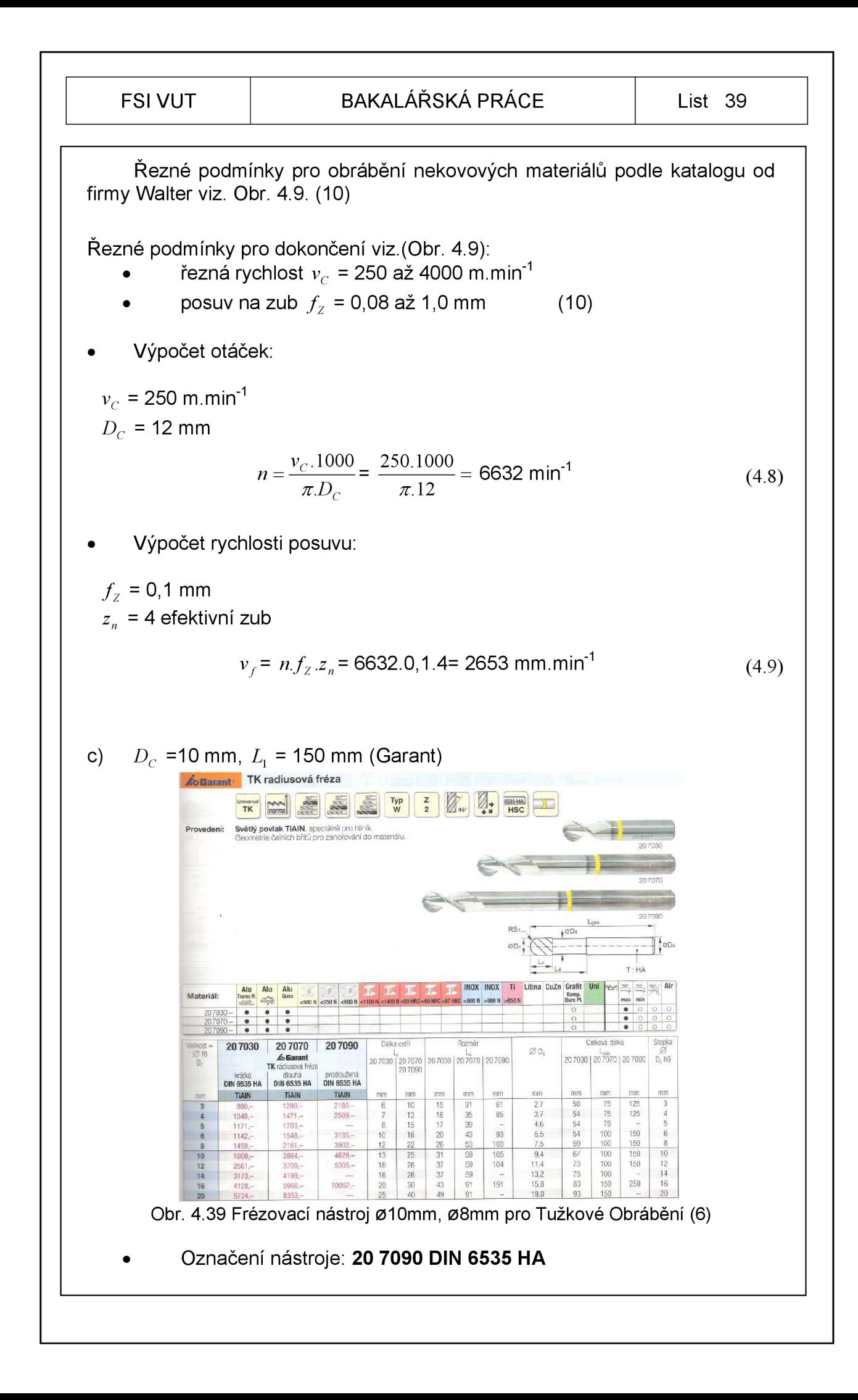

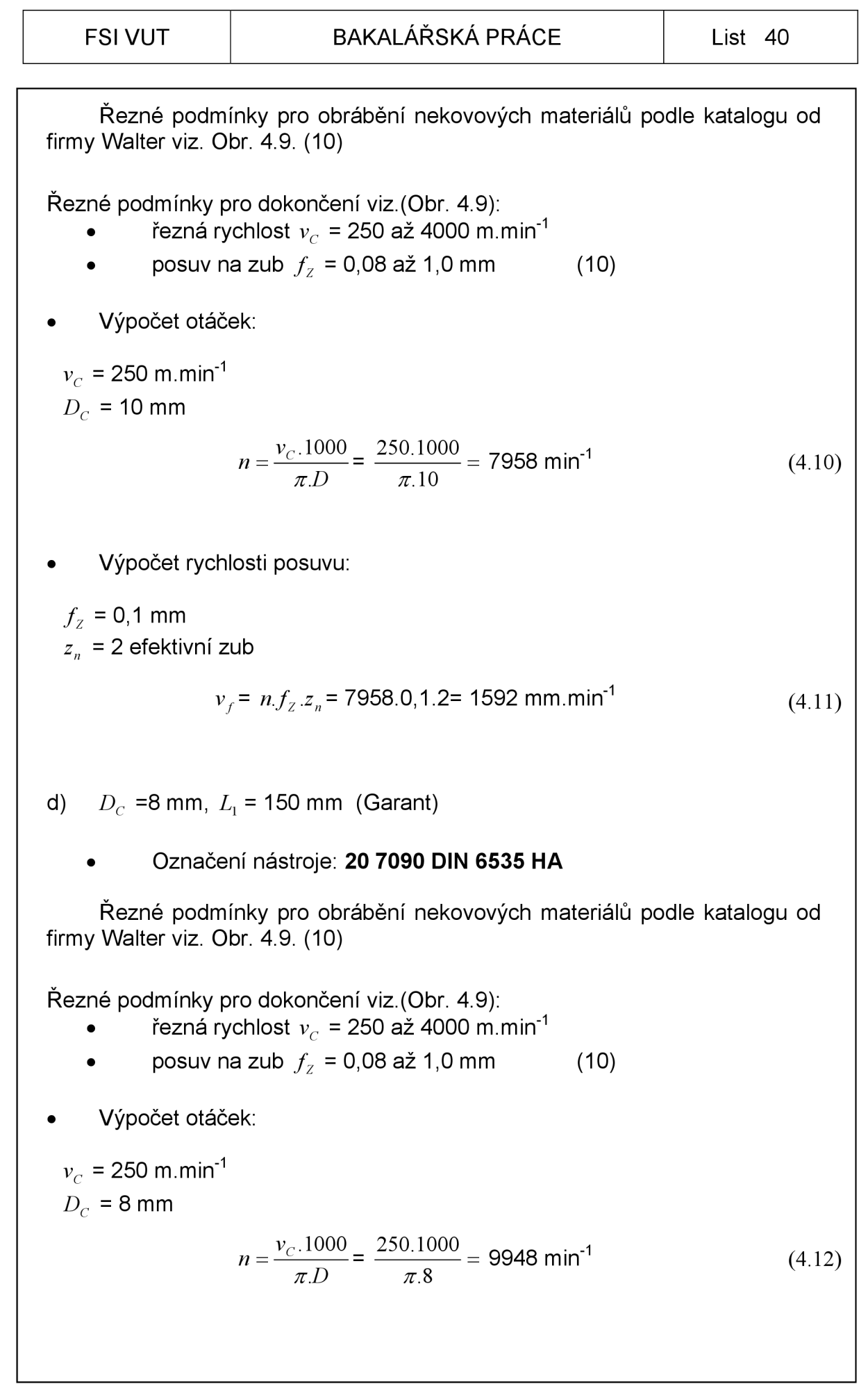

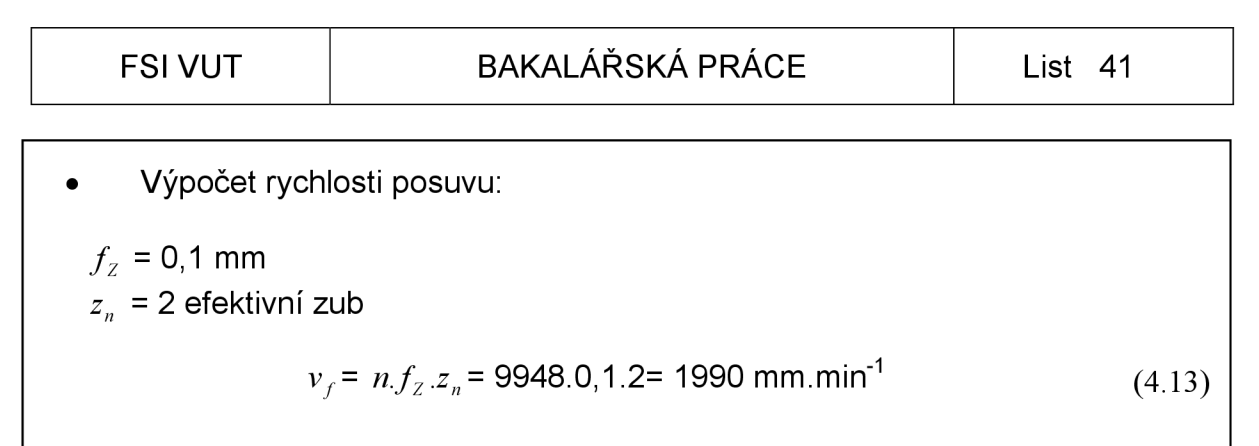

# *4.6.2 Verifikace pro Pencil Cut*

Verifikace Pencil Cut je pro čtyři nástroje (ø16, ø12, ø10, ø8). Navolí se jiné barvy hladin, pro kontrolu drah frézovacích nástrojů.

a) pro nástroj ø16

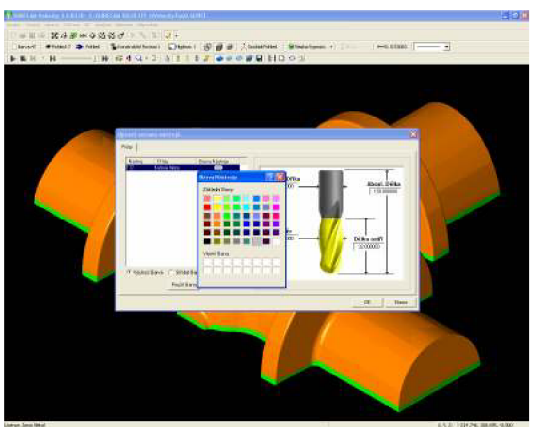

Obr. 4.40 Volba barvy hladiny nástroje

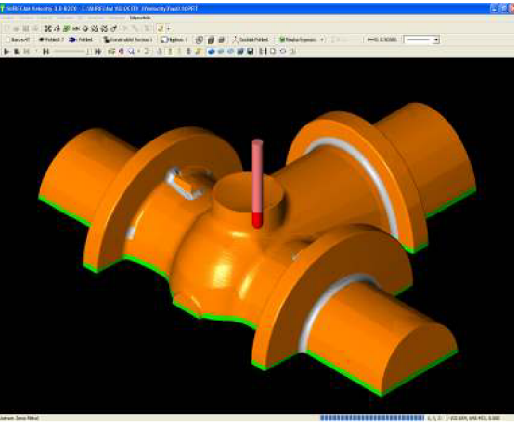

Obr. 4.41 Dráha nástroje

b) pro nástroj ø12

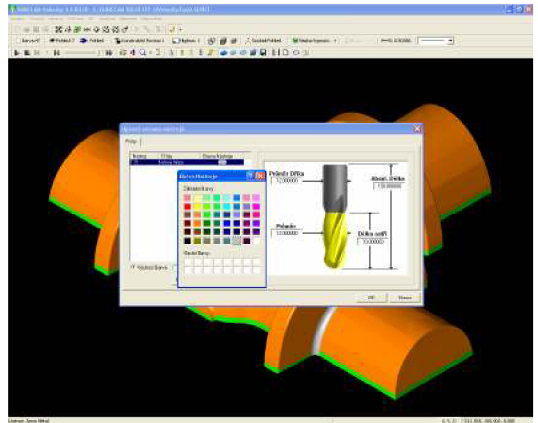

Obr. 4.42 Volba barvy hladiny nástroje Obr. 4.43 Dráha nástroje

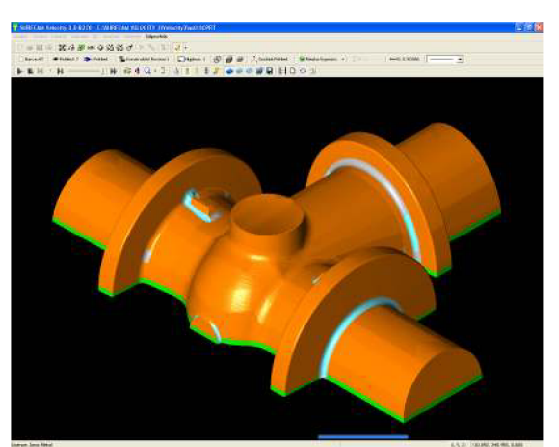

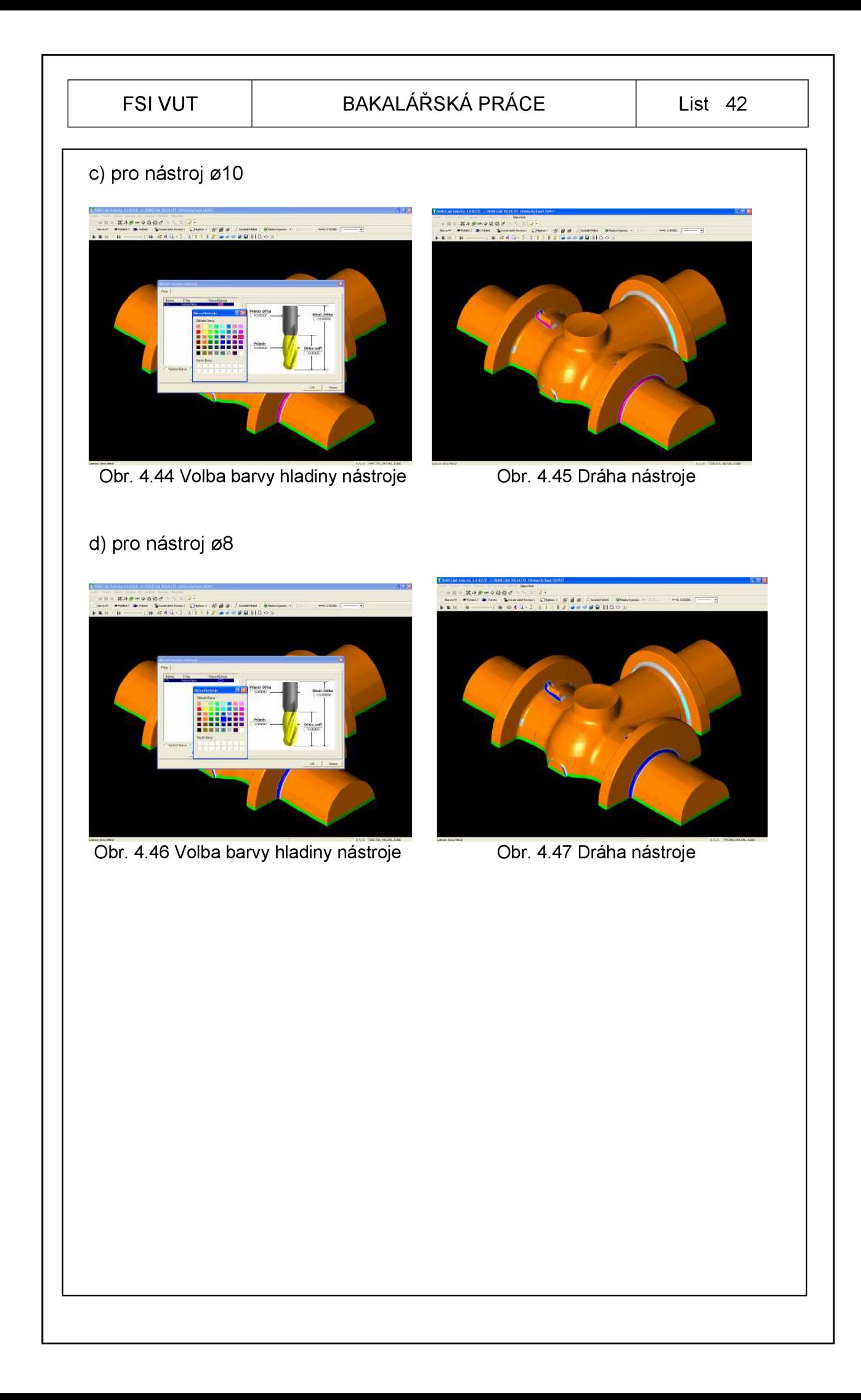

### FSI VUT  $\vert$  BAKALÁŘSKÁ PRÁCE  $\vert$  List 43

# *4.7* **Generování programu**

Po kompletní kontrole drah frézovacích nástrojů Verifikací je dalším krokem vygenerování programu (postprocesing). Pro obráběcí centrum MCV 1210 se systémem Heidenhain iTNC 530 jsou všechny frézovací nástroje vygenerovány do jednoho programu.

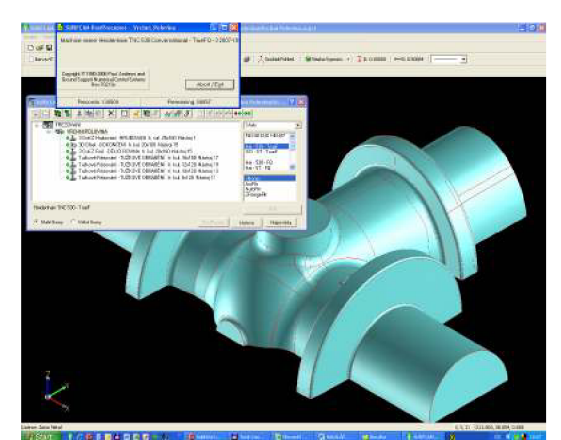

Obr. 4.48 Výběr postprocesoru a Obr. 4.49 Vygenerovaný program generování programu

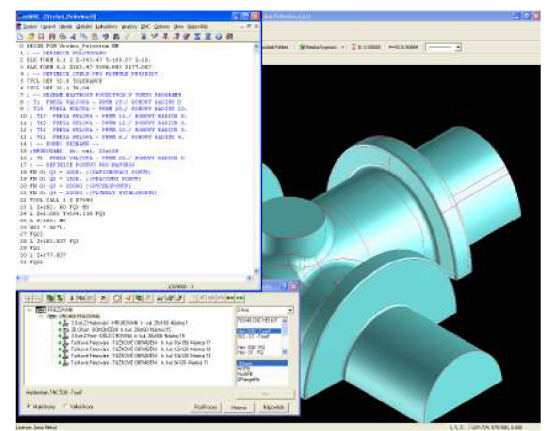

Po vygenerování programu se zkontroluje jestli jsou nástroje správně zapsány v programu pod označením odpovídající v tabulce nástrojů ve stroji. Pokud vše souhlasí, stačí program uložit do příslušného adresáře a tím práce se systémem SURFCAM končí.

# **5 STROJ CNC**

Vertikální obráběcí centrum MCV 1210 najde široké uplatnění při obrábění složitých prostorových tvarů ve třech nebo v pěti osách. Je určen pro plastikářský , automobilový a letecký průmysl. Vzhledem k vysoké dynamice, velmi vysoké tuhosti a tlumícím vlastnostem konstrukce stroj umožňuje využití výhod HSC technologie. Stroj typu horní gantry má vřeteno uloženo v motorové vřetenové jednotce zabudované ve smykadle. Vřetenová jednotka je vybavena hydraulicky nebo pneumaticky ovládaným mechanismem pro upínání a uvolňování nástroje, snímačem otáček a polohy vřetena a rotačním přívodem umožňující přivádění chladící kapaliny nebo vzduchu osou vřetena. Vřeteno i jeho elektromotor jsou chlazeny chladící kapalinou ze samostatného chladícího agregátu. Křížový suport se smykadlem se pohybuje v příčném směru (osa X) po příčníku. Příčník se pohybuje po horní straně bočnic, pevně spojených se základnou v podélném směru (osa Y). Šmýkadlo s vřeteníkem se pohybuje ve svislém směru (osa Z). Pracovní stůl je ve standardním provedení nepohyblivý a odnímatelný, volitelně jej lze nahradit dvouosým sklopným otočným stolem nebo jiným upínacím zařízením. Veškeré pohyby stroje jsou realizovány prostřednictvím lineárního vedení s valivými elementy. Odměřování polohy v osách X, Y, Zje prováděno přímo absolutními lineárními odměřovacími jednotkami. Mazání valivých jednotek lineárního vedení a všech matic kuličkových šroubů je prováděno automaticky tukem z mazacího agregátu. Stroj je vybaven jedním automatickým zásobníkem nástrojů, instalovaným v zadní části stroje. Pracovní prostor je plně zakrytován. Horní přední krytování tvoří samonabíjecí roleta spojená s příčníkem, která po odpojení a po odjetí příčníkem dozadu umožňuje snadné nakládání větších dílců jeřábem shora. K odstraňování třísek vzniklých při obrábění napomáhá centrální článkový dopravník třísek. (9)

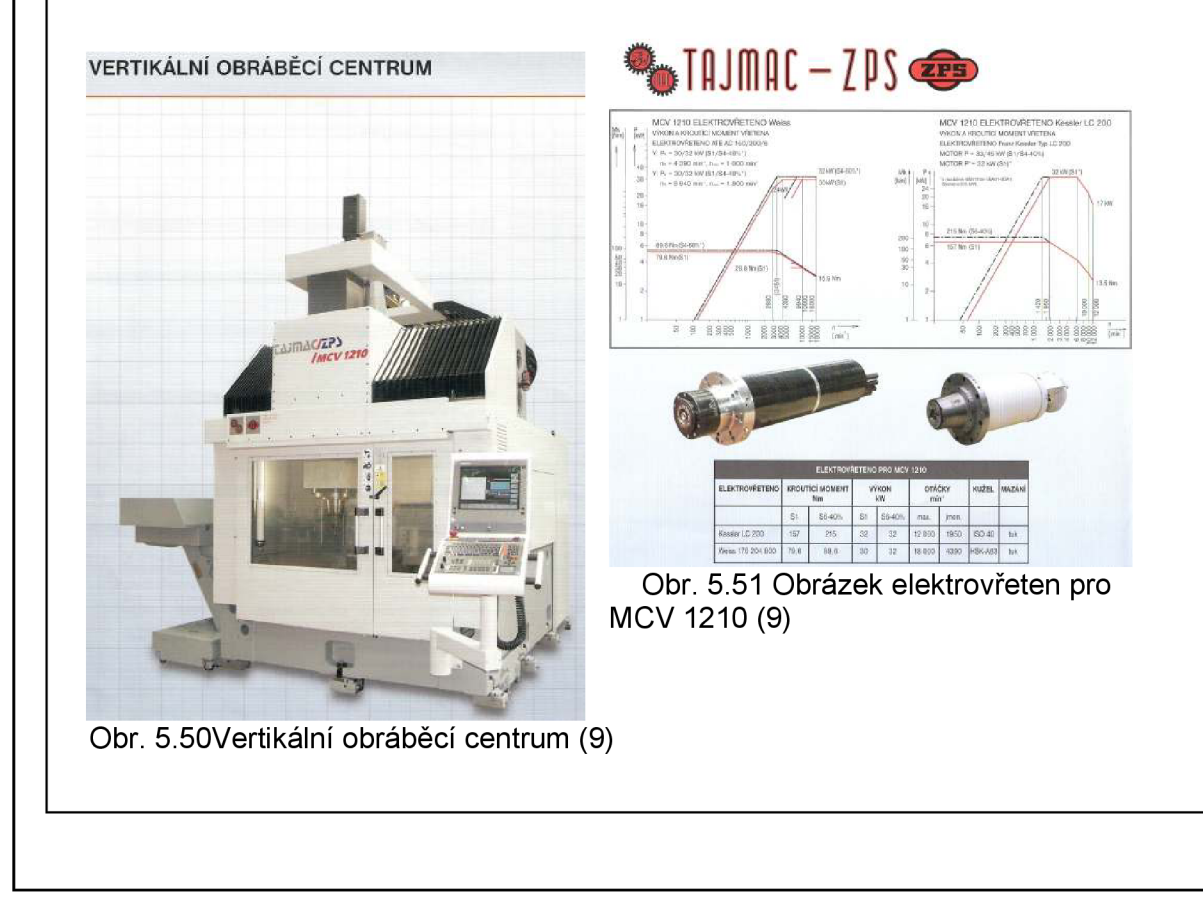

# FSI VUT | BAKALÁŘSKÁ PRÁCE | List 45

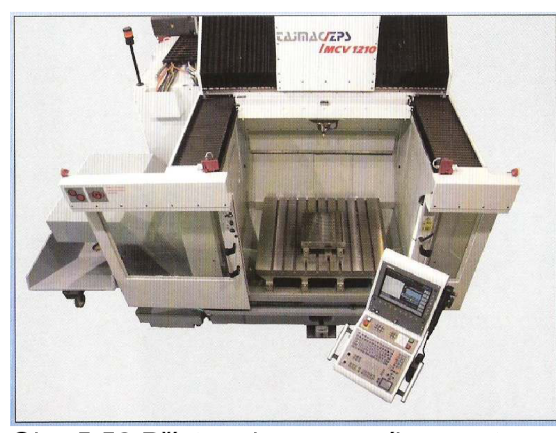

možnost manipulace s obrobkem pomocí jeřábu (9)

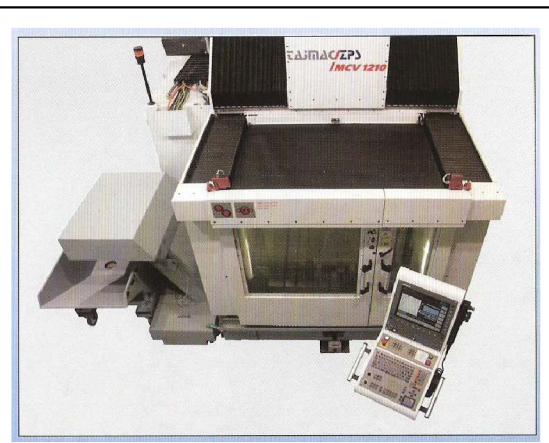

Obr. 5.52 Přístup do pracovního prostoru, Obr. 5.53 Zakrytovaný pracovní prostor (9)

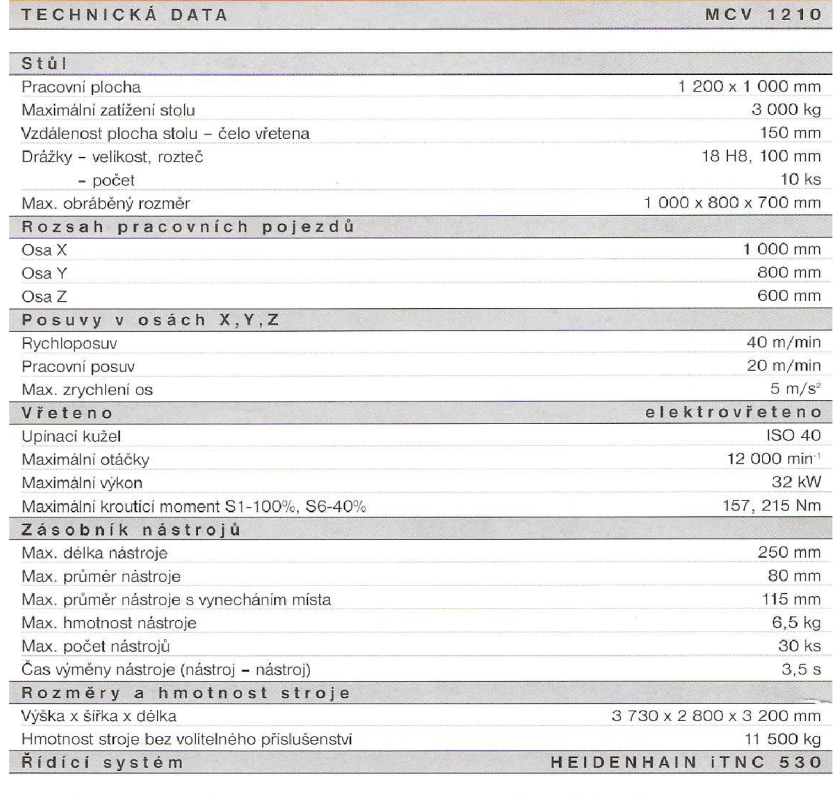

#### **STANDARDN Í VYBAVEN I**

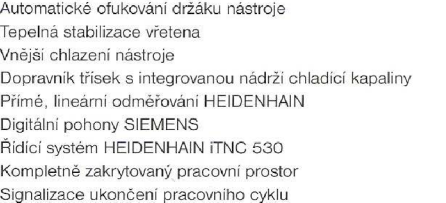

**VOLITELN É VYBAVEN I**  Chlazení středem vřetena Chlazení min. množstvím maziva Měřící sonda nástrojů Měřící sonda obrobků Otočný stůl Dvouosá CNC hlava

#### Obr. 5.54 Technická data stroje MCV 1210 (9)

#### *5.1* **Provedení simulace na stroji**

Provedení simulace na stroji je nezbytně nutnou součástí výrobního procesu ještě před spuštěním samotného obráběcího stroje. Obsluha stroje kontroluje nastavení polotovaru, pořadí frézovacích nástrojů, výšku hladiny rychloposuvů a místo výměny nástroje, aby nedošlo ke kolizi s obrobkem, to by mělo za následek možné poškození nástroje, stroje a nebo vychýlení polotovaru z přesně nastaveného souřadného systému. Po případném zjištění jakéhokoliv nedostatku v programu lze tento problém okamžitě odstranit buď přímo na stroji nebo vygenerováním upraveného programu ze systému SURFCAM .

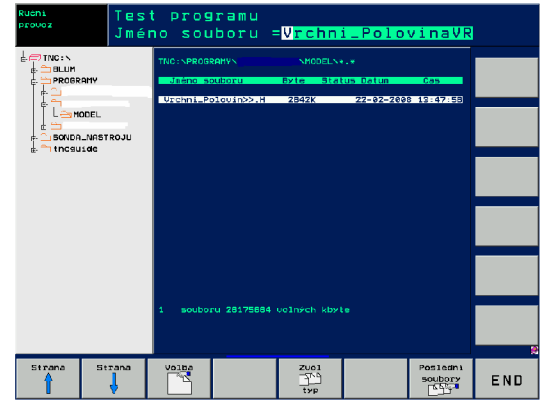

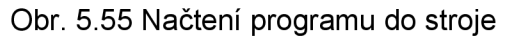

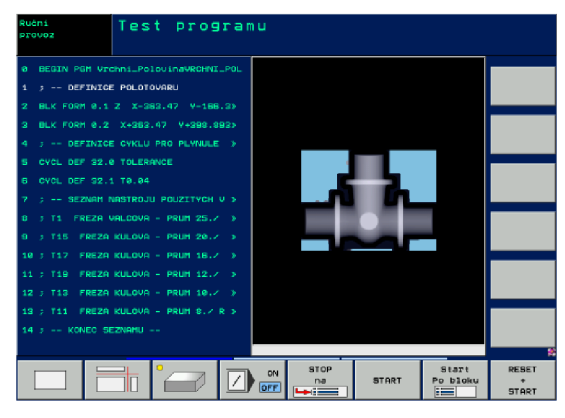

Obr. 5.56 Test programu v ručním režimu

Systém obráběcího stroje definuje polotovar jako kvádr a nikoli jako načtený polotovar v systému SURFCAM . Tento kvádr má maximální možné rozměry pro obráběný model. Ve skutečnosti tyto zbylé části polotovaru jsou jen fiktivní a není nutno s nimi počítat. Po provedení této kontroly je možné spustit obráběcí proces.

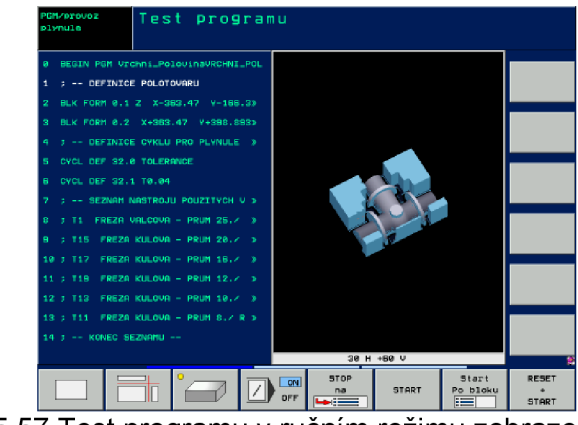

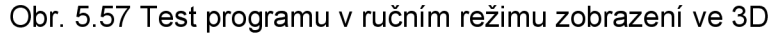

# **5.2 Zahájení obrábění na stroji**

Pokud je správně nastavený souřadný systém a správně upnutý polotovar na stroji je možné zahájit obrábění.

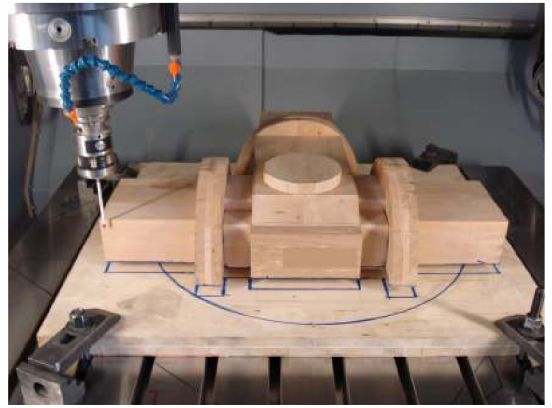

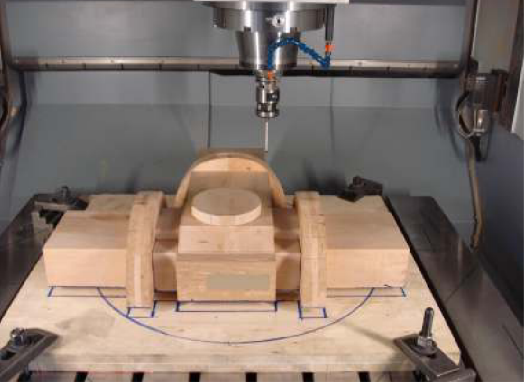

Obr. 5.58 Nastavení osy X měřící sondou Obr. 5.59 Nastavení osy Y měřící sondou

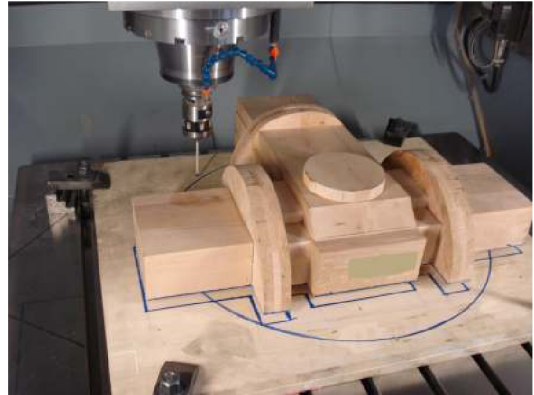

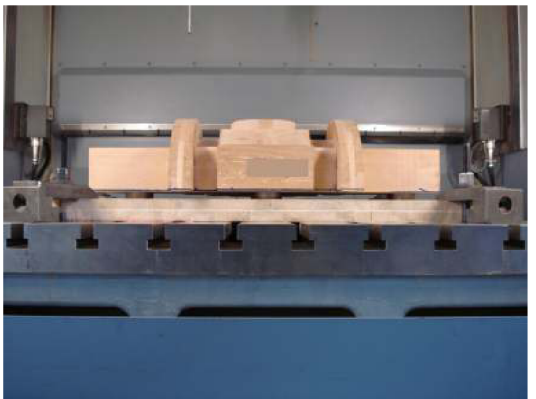

Obr. 5.60 Nastavení osy Z měřící sondou Obr. 5.61 Ukázka podložení polotovaru

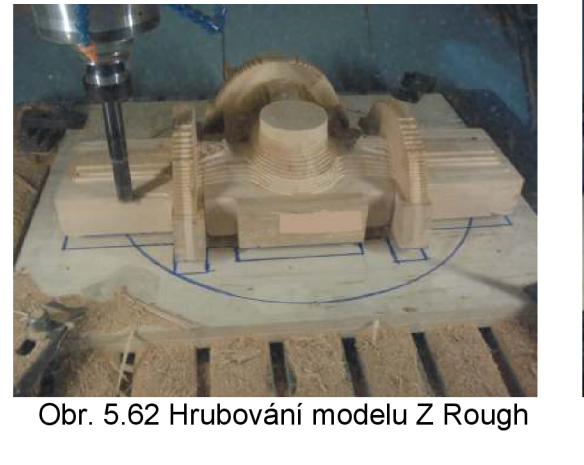

Obr. 5.6 2 Hrubování modelu

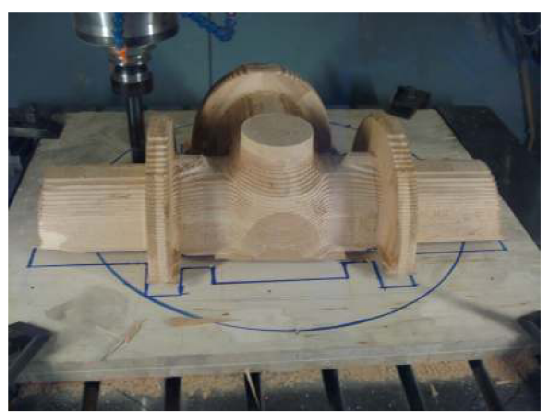

Obr. 5.63 Dokončení hrubování Z Rough

# FSI VUT | BAKALÁŘSKÁ PRÁCE | List 48

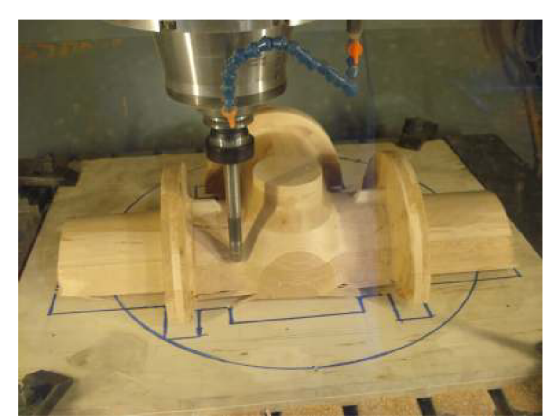

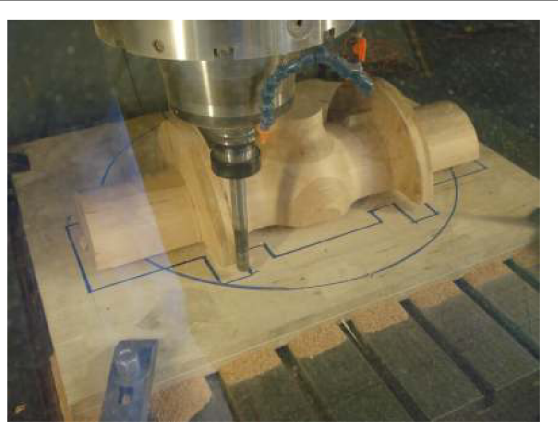

Obr. 5.64 Obrábění 3D Offset **Obr. 5.65 Obrábění dělící roviny modelu** 

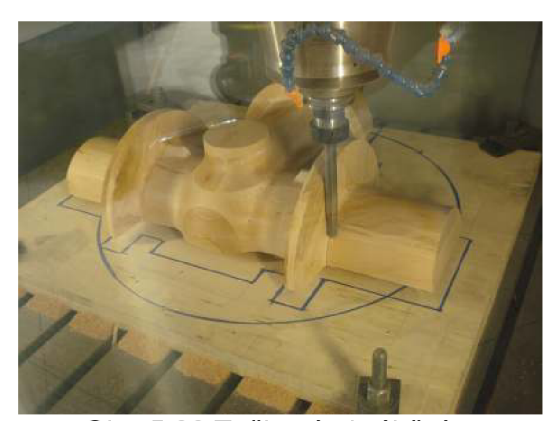

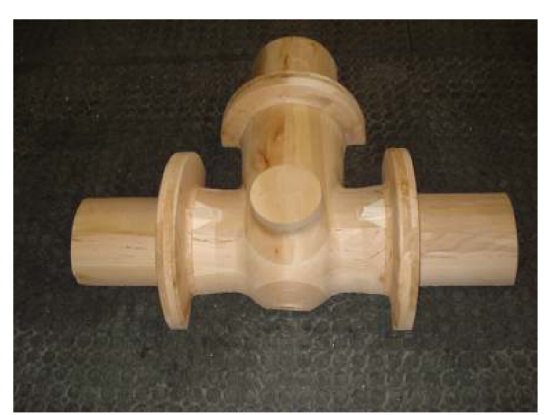

Obr. 5.66 Tužkové obrábění Obr. 5.67 Ukázka zhotovení modelu

# **ZÁVĚR**

Cílem projektu je zhotovení modelového zařízení "Těleso" s využitím CAD/CAM software SolidWorks a SURFCAM .

Projekt byl zaměřen především na výrobu modelu a jaderník byl jen zmíněn jako součást modelového zařízení. Jaderník slouží pro výrobu jádra, které se zakládá do formy pro vytvoření požadovaného tvaru dutiny a tloušťky stěny odlitku. Postup výroby jaderníku je podobný jako u modelu.

Projekt obsahuje kompletní přípravu modelu v softwaru SolidWorks (technologické přídavky, úkosy, pomocné prvky, atd.) pro obrábění na CNC stroji, který má zaručit rychlou a přesnou výrobu tohoto zařízení. Při konstrukci těchto prvků je nutné postupovat podle výkresu slévárenské technologie (vůle ve známkách, smrštění materiálu, atd.) uvedené v příloze 1. Po kompletní přípravě modelu a jeho polotovaru se dále postupovalo přenosem těchto souborů do systému SURFCAM. V systému SURFCAM byly navrženy obráběcí strategie: Z Rough, 3D Offset, Z Finish a Pencil Cut. U všech obráběcích strategií byla provedena verifikace v systému SURFCAM .

**Z Rough** - strategie, která odstraňuje velké množství materiálu jako příprava pro další operace. Přídavek pro dokončení byl zvolen 0,750 mm. Obráběcí nástroj od firmy Sumitomo - stopková fréza o průměru *Dc =* 25 mm, řezné podmínky – řezná rychlost  $\rm\,v_{\rm\,}$  = 600 m.min<sup>-</sup>', otáčky n = 7640 min<sup>-</sup>', rychlost posuvu  $v_f$  = 1528 mm.min<sup>-।</sup>.

**3D Offset** - dokončovací strategie. Obráběcí nástroj byl zvolen od firmy Novex - kulová fréza o průměru *Dc =* 20 mm, řezné podmínky - řezná rychlost  $v_{\scriptscriptstyle C}$  = 300 m.min<sup>-</sup>', otáčky n = 12581 min<sup>-</sup>', rychlost posuvu  $v_{\scriptscriptstyle f}$  = 2550 mm.min<sup>-</sup>'.

**Z Finish** - obrábí vícenásobné plochy strmějšího úhlu. Touto strategií byla dokončena dělící rovina modelu. Obráběcí nástroj byl zvolen od firmy Novex - kulová fréza o průměru *Dc =* 20 mm, řezné podmínky - řezná rychlost  $v_{\rm c}$  = 300 m.min<sup>-</sup>', otáčky n = 12581 min<sup>-</sup>', rychlost posuvu  $v_f$  = 2550 mm.min<sup>-1</sup>.

**Pencil Cut** – Tužkové obrábění, odstraňuje materiál, který byl ponechán jinými obráběcími operacemi. Dokončení rádiusů na modelu bylo použito čtyř nástrojů (016, 012, 010, 08), které mají různé řezné podmínky a při samotném obrábění na stroji se tyto vypočtené hodnoty individuálně upravili pro konkrétní nástroj, aby nedocházelo k nežádoucím účinkům.

Obráběcí nástroj pro ø16 byl zvolen od firmy Novex - kulová fréza o průměru  $D<sub>c</sub>$  = 16 mm, řezné podmínky – řezná rychlost  $v_c$  = 250 m.min<sup>-1</sup>. otáčky n = 4974 min<sup>-।</sup>, rychlost posuvu  $v_f$  = 995 mm.min<sup>-।</sup>.

Obráběcí nástroj pro ø12 byl zvolen od firmy Walter - kulová fréza o průměru  $D_c$  = 12 mm, řezné podmínky – řezná rychlost  $v_c$  = 250 m.min<sup>-1</sup>, otáčky n = 6632 min<sup>-।</sup>, rychlost posuvu  $\overline{v}_{\rm f}$  = 2653 mm.min<sup>-।</sup>

#### FSI VUT | BAKALÁŘSKÁ PRÁCE | List 50

Obráběcí nástroj pro ø10 byl zvolen od firmy Garant - kulová fréza o průměru  $D<sub>c</sub>$  = 10 mm, řezné podmínky – řezná rychlost  $v_c$  = 250 m.min<sup>-1</sup>, otáčky n = 7958 min<sup>-</sup>', rychlost posuvu  $\overline{v}_{\rm f}$  = 1592 mm.min<sup>-</sup>'.

Obráběcí nástroj pro ø8 byl zvolen od firmy Garant - kulová fréza o průměru  $\,D_{_C}\,$  = 8 mm, řezné podmínky – řezná rychlost  $\,v_{_C}\,$  = 250 m.min $\,$ ', otáčky n = 9948 min<sup>-</sup>', rychlost posuvu  $\overline{v}_{\scriptscriptstyle{f}}$  = 1990 mm.min<sup>-</sup>'.

Všechny obráběcí strategie byly vygenerovány do jednoho programu uvedeny v příloze 2 pozn.(pouze v elektronické podobě z důvodů velikosti programu), pro obráběcí centrum MCV 1210 se systémem Heidenhain iTNC 530, na kterém byla provedena simulace a následné obrábění dané součásti.

Jakost povrchu byla přizpůsobena materiálu modelu a požadavkům pro výrobu odlitků dle slévárenské technologie.

Výrobní časy pro každou operaci jsou uvedeny v operativním listu systému SURFCAM v příloze č.3.

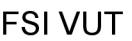

# **SEZNAM POUŽITÝCH ZDROJŮ**  1. 3E PRAHA ENGINEERING a.s. *SolidWorks - Úplné řešení pro 3D konstrukci výrobků: Prezentační katolog.* 17 s. 2. 3E PRAHA ENGINEERING a.s. Surfcam Velocity Powered by TrueMill. *Nejnovější inovace v CAD/CAM technologii.* 6 s. 3. KAREL KOCMAN. *Speciální technologie Obrábění.* 1. vyd. Brno: Akademické nakladatelství CERM , 2004. 227 s. ISBN 80-214-2562-8 4. CIHLÁŘOVA, P.,HILL, M. and PÍŠKA, M. *Fundamentals of CNC Machining,* [online], [cit. 2008-03-04]. Dostupné na World Wide Web: <[http://cnc.fme.vutbr.czl/html>](http://cnc.fme.vutbr.czl/html). 5. HOFFMANN GROUP. *Vedoucí evropský systémový partner pro kvalitní nářadí.* 2005/2006. 1350 s. 6. KOCMAN, K. a PROKOP, J. *Technologie obrábění.* 1. vyd. Brno: Akademické nakladatelství CERM , 2001. 270 s. ISBN 80-214-1996-2. 7. SUMITOMO ELECTRIC Hardmetall Ltd. (UK and Ireland). *High Performance Milling Tools.* Buckinghamshire. 99 s. 8. ŠTULPA, M. *CNC obráběcí stroje a jejich programování.* 1. vyd. Praha: Technická literatura BEN, 2007. 128 s. ISBN 978-80-7300-207-7. 9. TAJMAC-ZPZ, a.s. *Výroba obráběcích strojů,* [online], [cit. 2008-04-04]. Dostupné na World Wide Web: <[http://www.tajmac](http://www.tajmac-?zps.cz/pdf/MCV_1210_A4_CZ.pdf)[zps.cz/pdf/MCV\\_1210\\_A4\\_CZ.pdf>](http://www.tajmac-?zps.cz/pdf/MCV_1210_A4_CZ.pdf) 10. WALTER CZ spol. s.r.o. Kuřim. *Test the best.* Frézování s hlavičkami: Systém hlav k našroubování NOVEX. 16 s.

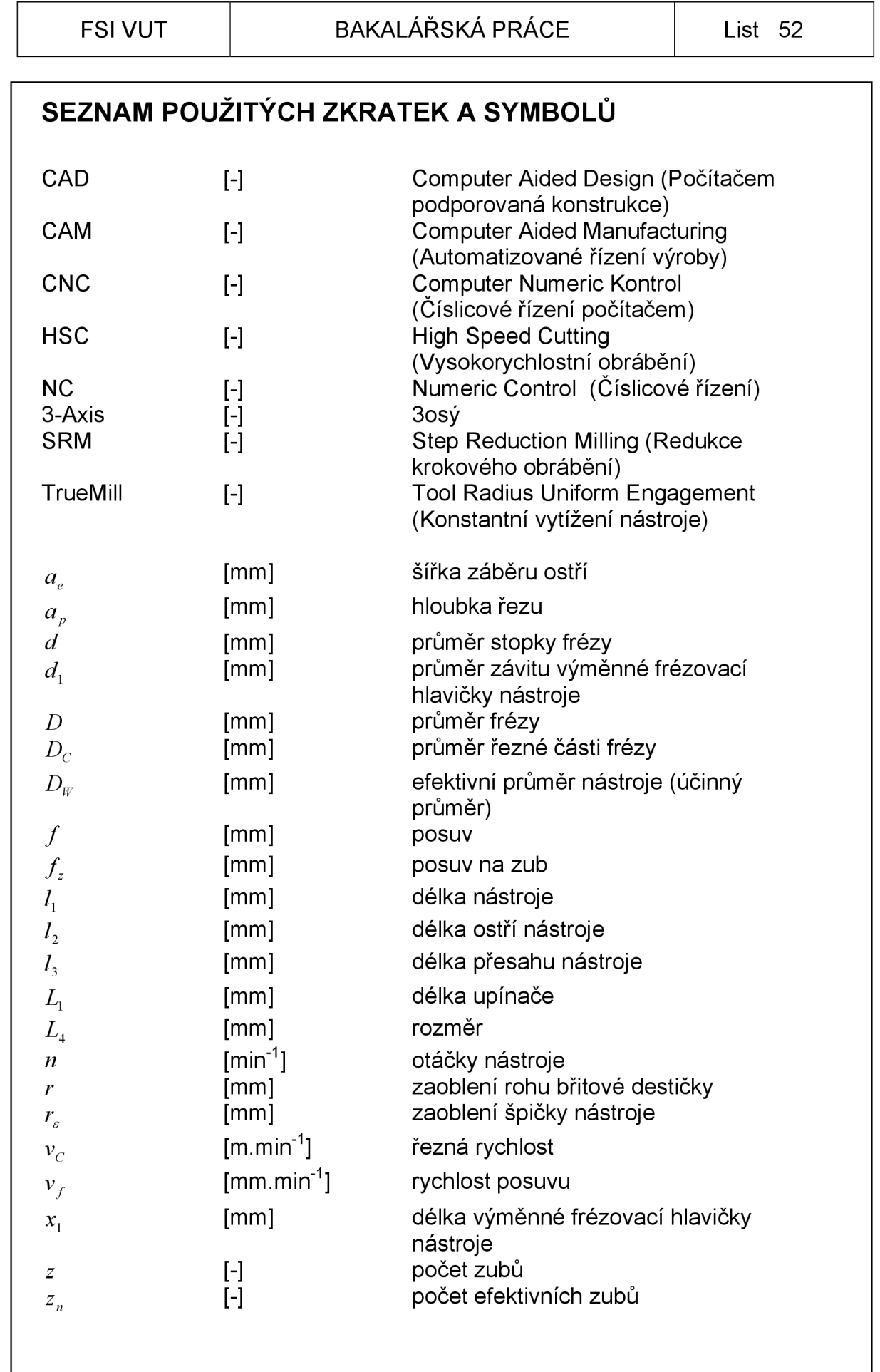

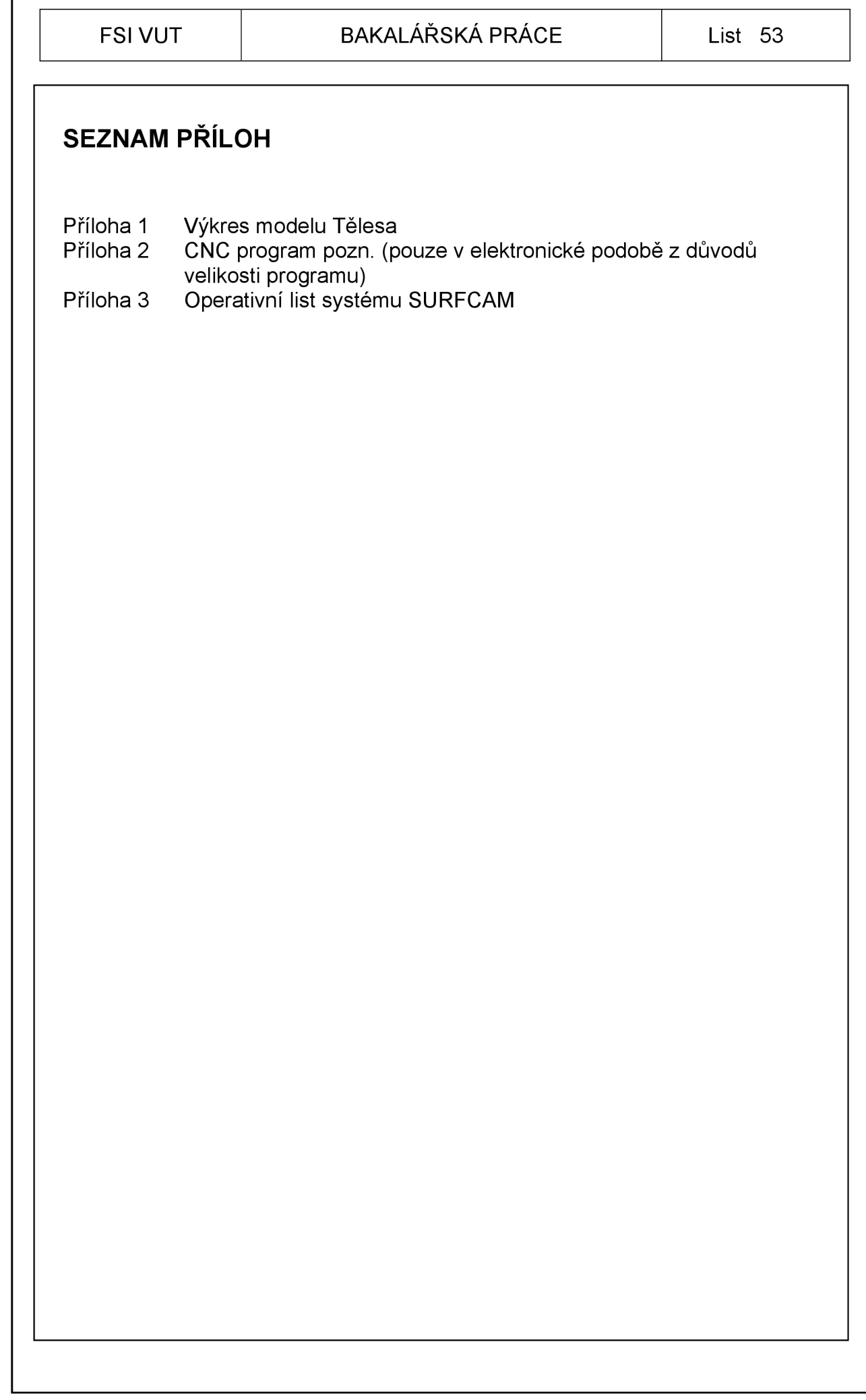

ſ

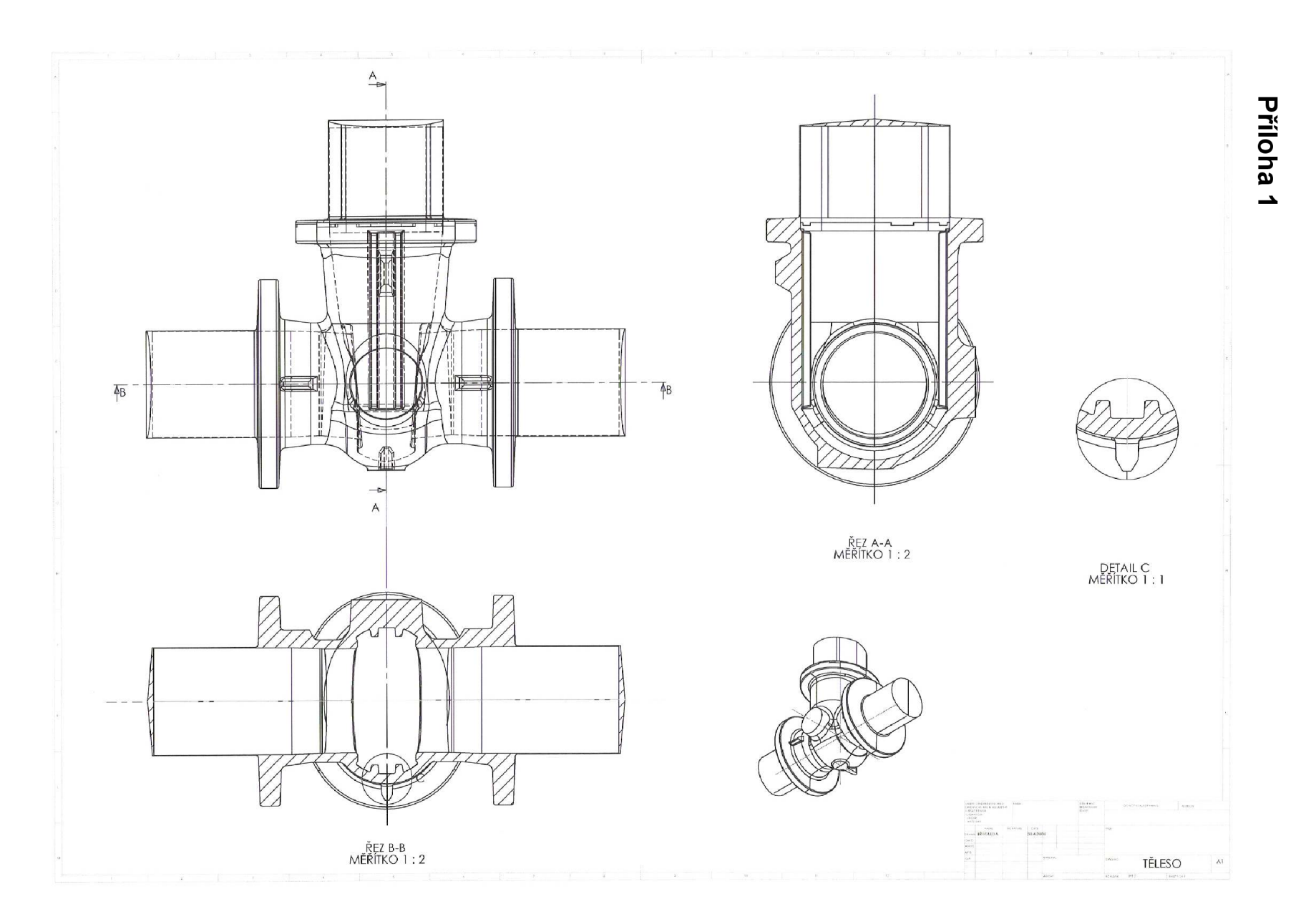

#### **Príloha 2**

Začátek programu "Vrchní Polovina" modelu.

```
0 BEGIN PGM Vrchní Polovina MM
1 ; -- DEFINICE POLOTOVARU
2 BLK FORM 0.1 Z X-363.47 Y-166.37 Z-10. 
3 BLK FORM 0.2 X363.47 Y398.893 Z177.007 
4 ; -- DEFINICE CYKLU PRO PLYNULE PRUJEZDY
5 CYCL DEF 32.0 TOLERANCE 
6 CYCL DEF 32.1 TO.04 
7 ; -- SEZNAM NASTROJU POUZITYCH V TOMTO PROGRAMU
8 ; T1 FREZA VALCOVA - PRUM 25./ ROHOVY RADIUS 0
9 ; T15 FREZA KULOVA – PRUM 20./ ROHOVY RADIUS 10.
10 ; T17 FREZA KULOVA – PRUM 16./ ROHOVY RADIUS 8.
11 ; T19 FREZA KULOVA – PRUM 12./ ROHOVY RADIUS 6.
12 ; T13 FREZA KULOVA - PRUM 10./ ROHOVY RADIUS 5.
13 ; T11 FREZA KULOVA - PRUM 8./ ROHOVY RADIUS 4.
14 ; -- KONEC SEZNAMU --
15 
:HRUBOVANI fr . val . 25x160 
16 ; T1 FREZA VALCOVA - PRUM 25./ ROHOVY RADIUS 0
17 
— DEFINICE POSUVU PRO NASTROJ 
18 FN 0: Q1 = 1000.  ; (ZAPICHOVACI POSUV)
19 FN 0: Q2 = 1528. ;(PRACOVNI POSUV) 
20 FN 0: 03 = 20000 ; (RYCHLOPOSUV)
21 FN 0: Q4 = 20000 ;(PLYNULY RYCHLOPOSUV) 
22 TOOL CALL 1 Z S7640
23 L Z+182. R0 FQ3 M3 
24 L X+2.083 Y+264 llí FQ3 
25 L Z+182. M8 
26 Q22 = Q2*1.
27 FQ22 
28 L Z+183.007 FQ3 
29 FO1
30 L Z+177.007 
31 FQ22 
32 L X+2.083 Y+251.618 
33 L X+33.599 Y+251.617 
34 CC X+33.599 Y+250.14 
35 C X+35.077 Y+250.14 DR-
36 L X+35.082 Y+227.712 
37 L Y+185.857 
38 CC X+33.605 Y+185.857 
39 C X+33.605 Y+184.38 DR-
40 L X-33.531 Y+184.383 
41 CC X-33.531 Y+185.86 
42 C X-35.002 Y+185.721 DR-
43 L X-35.083 Y+186.581 
44 L X-35.085 Y+187.484 
45 L Y+250.141 
46 CC X-33.607 Y+250.141 
47 C X-33.607 Y+251.619 DR-
48 L X+2.083 Y+251.618 
49 L X+2.083 Y+240.618 
50 L X+24.079 Y+240.617 
51 L X+24.082 Y+227.708 
52 L Y+195.38 
53 L X-24.085 Y+195.382
```
# **Príloha 3**

# **SURFCAM** OPERATIONS LIST

# **Date: Fri Apr 18 2008**

**Time: 07:39:01** 

#### **Output Filename: Vrchni\_Polovina.INC**

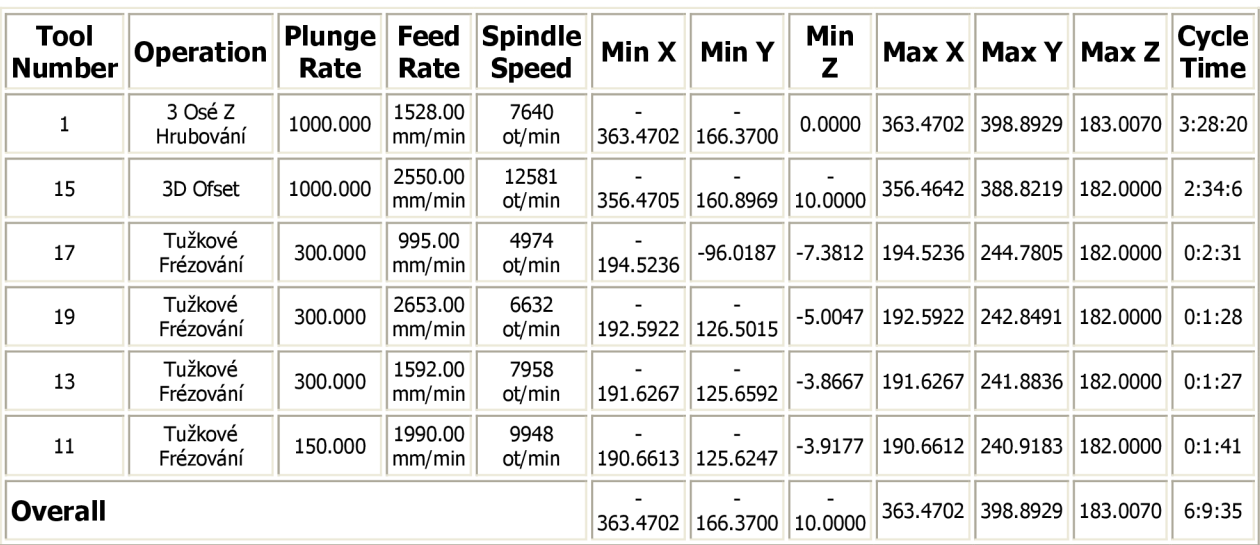

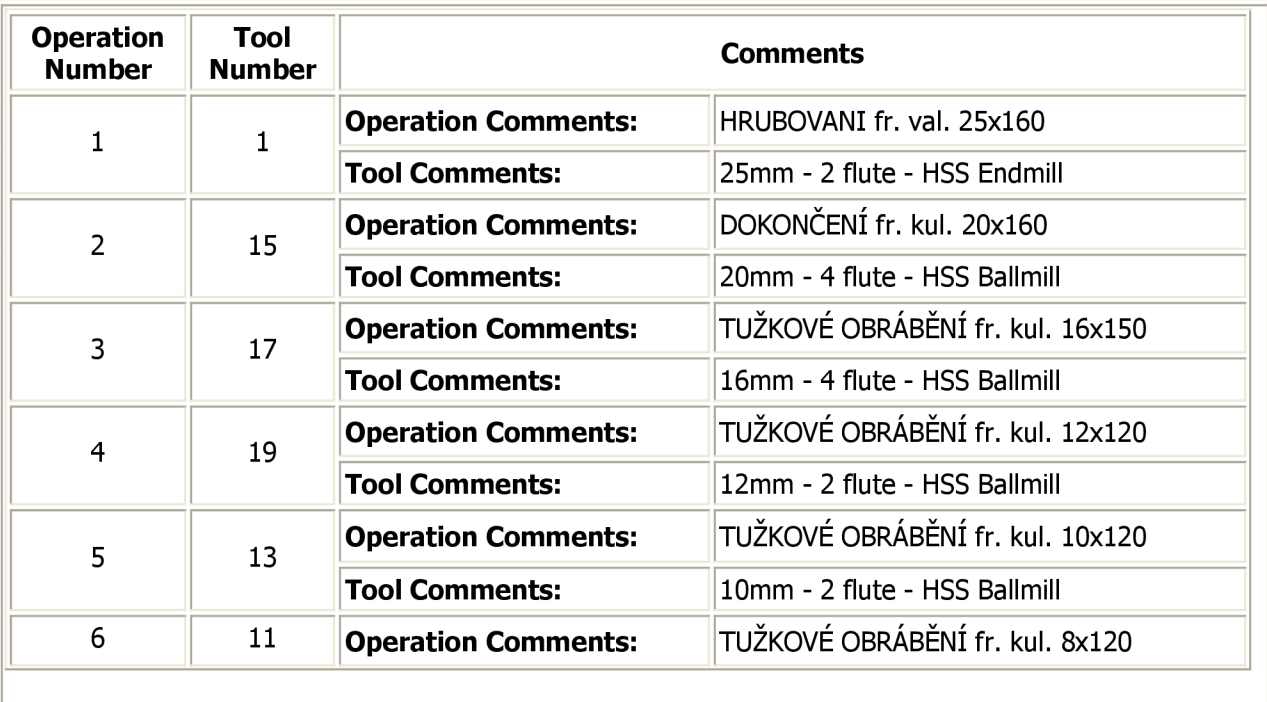